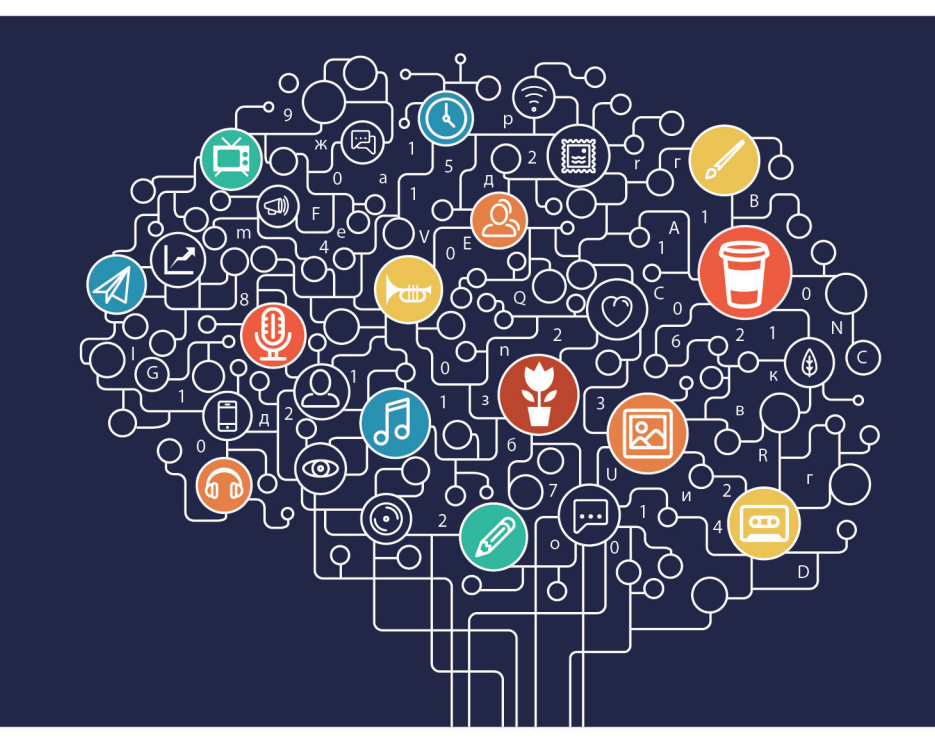

# **Использование методики «Исследование индивидуального латерального профиля»**

**Методическое руководство**

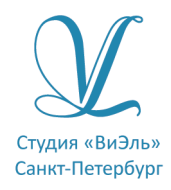

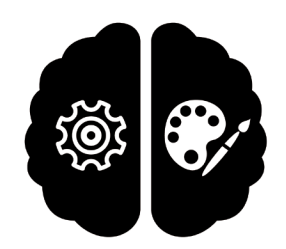

# **Использование методики «Исследование индивидуального латерального профиля»**

**Методическое руководство** 

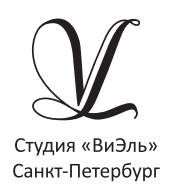

### **СОДЕРЖАНИЕ**

#### **Введение — стр. 5**

#### **Предварительное тестирование — стр. 6**

#### **Основное тестирование — стр. 19**

## **Основное тестирование. Определение ведущей руки — стр. 19** Тест Аннет.

Тест на скорость. Тест на реакцию.

**Основное тестирование. Определение ведущей ноги — стр. 33**

Тест на скорость. Тест на реакцию.

#### **Основное тестирование. Определение ведущего уха — стр. 35**

**Основное тестирование. Определение ведущего глаза — стр. 37**

**Основное тестирование. Определение ведущего полушария — стр. 42** Типы высшей нервной деятельности по И.П.Павлову. Тест Павлова. Методика выявления соотношения сигнальных систем по Е.А.Климову. Тест Климова.

### **Определение ведущей сенсорной модальности — стр. 50** Методика исследования сенсорных предпочтений личности Н.Васильевой. Тест Сенсорные предпочтения. Диагностика доминирующей перцептивной модальности

С. Ефремцева. Тест Ведущая модальность.

#### **Результаты тестирования — стр. 54**

**Заключение — стр. 57**

**Литература — стр. 59**

## ВВЕДЕНИЕ

Методика автоматизированного исследования индивидуального латерального профиля представляет собой совокупность проб и тестов переработанных для компьютерного проведения и направленных на определение индивидуальных психофизиологических особенностей человека. Методика реализуется с помощью специальной компьютерной программы (программного обеспечения) и методического комплекта. Методический комплект включает в себя предметный стимульный материал, позволяющий проводить входящие в программное обеспечение тесты и пробы, а также, специальные технические средства для их проведения.

Методика разработана для тестовой оценки моторных, сенсорных и полушарных асимметрий человека с целью определения Индивидуального Латерального Профиля (ИЛП) и Ведущей Сенсорной Модальности (Сенсорного профиля).

Индивидуальный латеральный профиль (ИЛП) — включает функциональную (полушарную, психическую), моторную и сенсорную асимметрии и является интегральным показателем, определяющим особенности восприятия окружающего мира и поступающей извне информации, стратегию мышления и обработки воспринимаемой информации, особенности запоминания и сохранения информации (мнестической функции), способности к применению полученной информации (навыки использования знаний), личностные и поведенческие особенности, характеристики эмоциональной сферы и устойчивость к стрессогенным факторам.

Методика позволяет в ходе тестирования определять индивидуальный профиль обучающегося, что может помочь педагогам, психологам, воспитателям и родителям обеспечить грамотный выбор оптимальной программы обучения и/или учебного учреждения (например, при решении вопроса о выборе школы с математическим уклоном или школы искусств; при переходе старшеклассников в профильные классы (гуманитарный, естественно-научный, экономический, физико-математический и др.). При профориентации или при необходимости составить план индивидуального психолого-педагогического коррекционного сопровождения и определить стратегии преподавания, воспитания и психологической работы с ребенком или подростком. Кроме того, получаемый в ходе исследования Сенсорный Профиль, имеет огромное значение в определении оптимального стиля обучения, поскольку выявляет наиболее восприимчивую в процессе обучения сенсорную модальность (ведущий орган чувственного восприятия).

Методика автоматизированного исследования индивидуального латерального профиля была создана в сотрудничестве с доктором психологических наук, профессором А. Л. Сиротюк, автором Методических Рекомендаций по интерпретации и использованию полученных в ходе исследования результатов, автором многочисленных публикаций по проблеме психофизиологии обучения.

## ПРЕДВАРИТЕЛЬНОЕ ТЕСТИРОВАНИЕ

В данном разделе программы представлены стандартные (скрининговые) пробы для определения латерализации моторных функций и сенсорного восприятия — функциональных асимметрий рук, ног, слуха и зрения (ведущей руки, ноги, глаза и уха).

Ниже представлен перечень проб, используемых в этом разделе программы. Пробы представлены в той последовательности, в которой их рекомендуется проводить.

После проведения каждой из 3 попыток (вариантов пробы) делается отметка в соответствующем поле.

По результатам всех проведенных проб строится предварительный профиль латерализации (Профиль Предварительного Тестирования).

#### **Список проб предварительного тестирования:**

Проба 1 - Определение ведущей руки при скрещивании рук на груди.

Проба 2 - Определение ведущей руки при использовании пенала с предметом внутри.

Проба 3 - Определение ведущей руки на письме и/или при рисовании.

Проба 4 - Определение ведущей ноги при прыжках вперед на одной ноге.

Проба 5 - Определение ведущей ноги при ударе по мячу ногой.

Проба 6 - Определение ведущей ноги при вставании на стул с опорой на колено одной ноги.

Проба 7 - Определение ведущего глаза при зажмуривании одного глаза.

Проба 8 - Определение ведущего глаза при смотрении в Калейдоскоп.

Проба 9 - Определение ведущего глаза с помощью пробы Розенбаха.

Проба 10 - Определение ведущего уха при прислушивании к шепотной речи.

Проба 11 - Определение ведущего уха при разговоре по телефону.

Проба 12 - Определение ведущего уха при прислушивании к звуку предметов в пенале.

## Описание проб

### Проба 1. Определение ведущей руки при скрещивании рук на груди.

**Инструкция для специалиста:** Попросите тестируемого сесть прямо, руки на коленях, и затем скрестить руки на груди. Зафиксировав эту позу, следует снова сесть прямо, руки свободно лежат на коленях. Из этого исходного положения продолжить выполнение задания.

**Инструкция для тестируемого:** *Скрестите руки на груди. Зафиксировав это положение в течение нескольких секунд, сядьте прямо, руки свободно лежат на коленях.*

Проба проводится 3 раза подряд (3 попытки).

Все три раза необходимо отметить, предплечье какой руки находится сверху (левой или правой). Сверху находится предплечье ведущей руки.

*Рисунок подсказка 1*: в этом случае, ведущая левая рука.

*Рисунок подсказка 2*: в этом случае, ведущая правая рука.

*Рис. 1 Рис. 2*

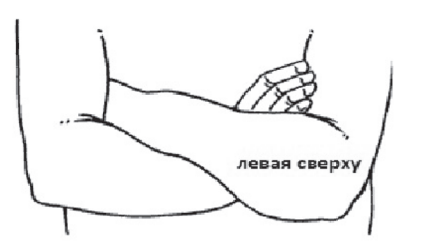

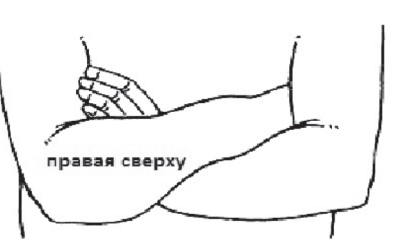

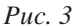

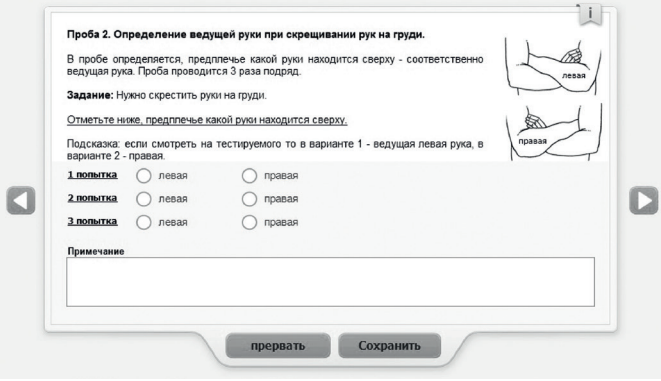

Информация по управлению и навигации по пробам находится в закладке со значком [ i ] (см. рис.3).

В поле Примечания специалист может вносить свои комментарии.

Проба 2. Определение ведущей руки при использовании пенала с предметом внутри.

**Инструкция для специалиста:** Положите на стол перед тестируемым пенал из «Методического комплекта». Пенал всегда должен располагаться перпендикулярно краю стола и равноудаленно от левой и правой руки, открываемой частью (отверстием в крышке) обращен в сторону тестируемого. Руки (кисти) лежат на краю стола по обе стороны от пенала (см. рис 4). В пенале должны находиться шариковая ручка или карандаш.

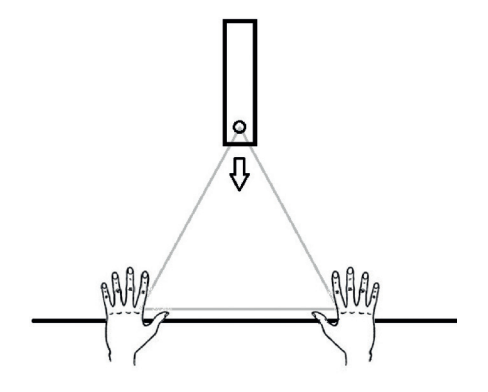

Попросите тестируемого произвести несколько действий:

• Взять пенал со стола одной рукой и положить обратно на стол.

• Открыть пенал одной рукой, потянув за отверстие для открывания в крышке.

• Взять ручку из пенала одной рукой и положить на стол.

### **Инструкция для тестируемого:**

• 1 задание – *возьмите пенал со стола одной рукой и положите обратно на стол*

• 2 задание – *возьмите пенал в одну руку, а другой откройте его крышку*

• 3 задание – *достаньте карандаш (ручку) из пенала и положите на стол*

Все три раза необходимо отметить, какая рука используется выполняет активные действия: берет пенал со стола, открывает крышку, берет ручку из пенала. Та рука, которая выполняет активную роль, является ведущей в данной пробе.

*Оценивается спонтанное предпочтение руки!*

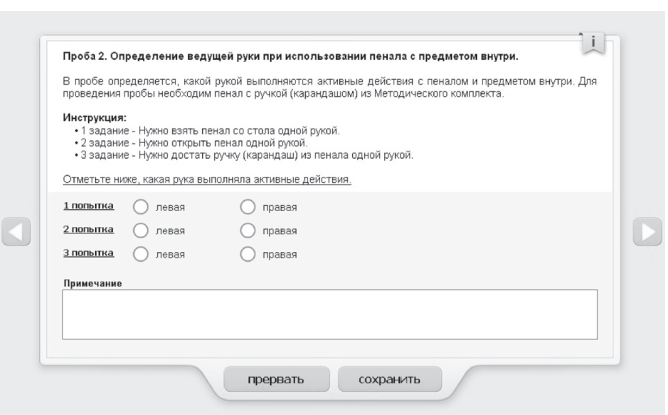

Информация по управлению и навигации по пробам находится в закладке со значком [ i ] (см. рис. 5).

В поле Примечания специалист может вносить свои комментарии.

### Проба 3. Определение ведущей руки на письме и/или при рисовании.

**Инструкция для специалиста:** Тестируемый должен выполнять пробу, сидя за столом. Для проведения пробы необходимы: карандаш (ручка), лист бумаги. Пишущий инструмент положите перед тестируемым на стол, равноудаленно от левой и правой руки и предложите, взяв его, выполнить задание. После выполнения задания тестируемый должен положить ручку или карандаш на стол. Для выполнения следующей попытки он должен снова взять пишущий инструмент со стола и т.д.

#### *Оценивается спонтанное предпочтение руки!*

**Инструкция для тестируемого:** *Возьмите карандаш (ручку) любой рукой, которой Вам удобно это делать при письме/рисовании. Выполнив задание, положите карандаш (ручку) на стол.*

- 1 задание *нарисуйте квадрат*
- 2 задание *напишите свои имя и фамилию*
- 3 задание *напишите дату своего рождения*

Проба проводится 3 раза подряд (3 задания). Каждый раз необходимо отметить в специальном поле (см. рис 6), какая рука держит пишущий инструмент и используется для изображения. Эта рука и будет оценена как ведущая при выполнении этой пробы.

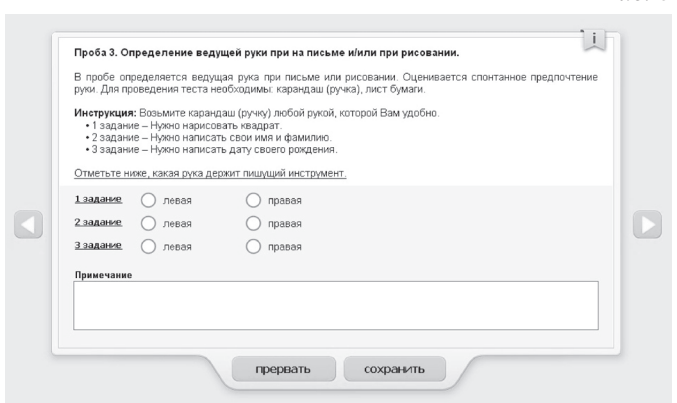

Информация по управлению и навигации по пробам находится в закладке со значком [ i ] (см. рис. 6).

В поле Примечания специалист может вносить свои комментарии.

Проба 4. Определение ведущей ноги при прыжках вперед на одной ноге.

**Инструкция для специалиста:** Специалист должен встать на расстоянии 1,5 метров от тестируемого и попросить сделать несколько прыжков на одной ноге как бы продвигаясь вперёд (то есть не на одном месте). Закончив движение, нужно встать на обе ноги. Из этого положения начать новое движение для следующей попытки.

Если выполнить данное действие невозможно, используйте пробу с закидыванием одной ноги на другую. Сверху оказывается ведущая нога в данной пробе.

**Инструкция для тестируемого:** *Прыгая на одной ноге, постарайтесь продвигаться вперед (ко мне/от меня, к двери и т.п.). Выполнив движение, встаньте прямо на обе ноги.*

Проба проводится 3 раза подряд (3 попытки). Направление движе- ния можно менять. Все три раза необходимо отметить, какая нога была толчковой. Ведущая нога использовалась для отталкивания от пола.

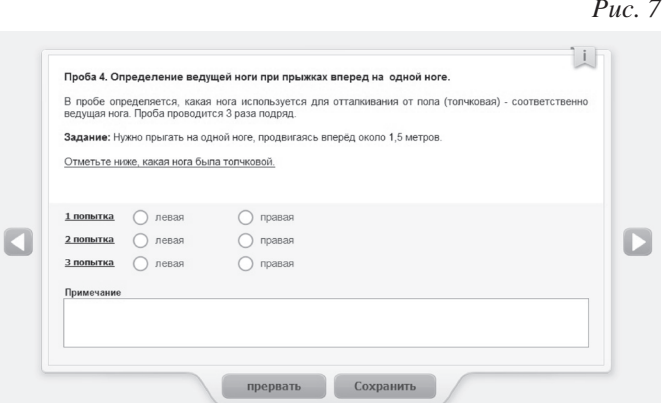

Информация по управлению и навигации по пробам находится в закладке со значком  $[i]$  (см. рис. 7).

Проба 5. Определение ведущей ноги при ударе по мячу ногой.

**Инструкция для специалиста:** Для проведения теста необходим мяч из Методического комплекта. Попросите тестируемого толкнуть мяч ногой, например, в направлении двери. Проводить пробу рекомендуется в той части помещения, где нет опасности разбить что-либо.

### **Инструкция для тестируемого:** *Толкните мяч ногой.*

Проба проводится 3 раза подряд (3 попытки). Все три раза необходимо отметить, какая нога спонтанно использовалась для удара по мячу. Эта нога и является ведущей при выполнении этой пробы.

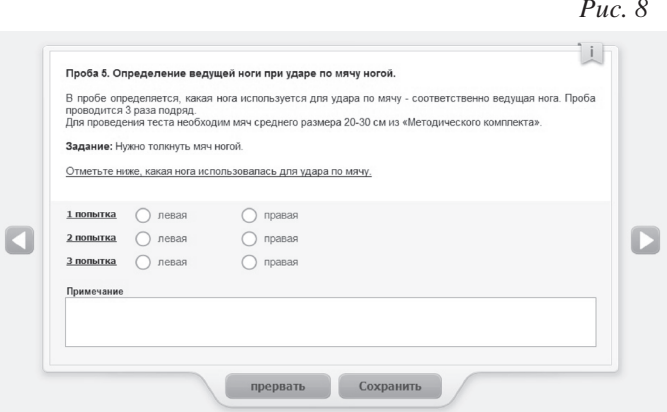

Информация по управлению и навигации по пробам находится в закладке со значком  $\lceil i \rceil$  (см. рис. 8).

В поле Примечания специалист может вносить свои комментарии.

Проба 6. Определение ведущей ноги при вставании на стул с опорой на колено одной ноги.

**Инструкция для специалиста:** Для проведения пробы необходим стул. Рекомендуется использовать устойчивый (не крутящийся) стул. Попросите тестируемого встать прямо перед стулом, затем встать на колено одной ноги на стул и снова встать прямо. Проба проводится 3 раза подряд (3 попытки) и каждый раз из исходного положения, стоя прямо перед стулом.

**Инструкция для тестируемого:** *Встаньте прямо перед стулом, затем встаньте на стул на одно колено. Оставайтесь в этом положении 5-10 секунд, затем встаньте на пол на обе ноги.*

Проба проводится 3 раза подряд (3 попытки). Все три раза необходимо отметить, какая нога использовалась для опоры на колено. Та нога, которая используется для опоры на колено, является ведущей в данной пробе.

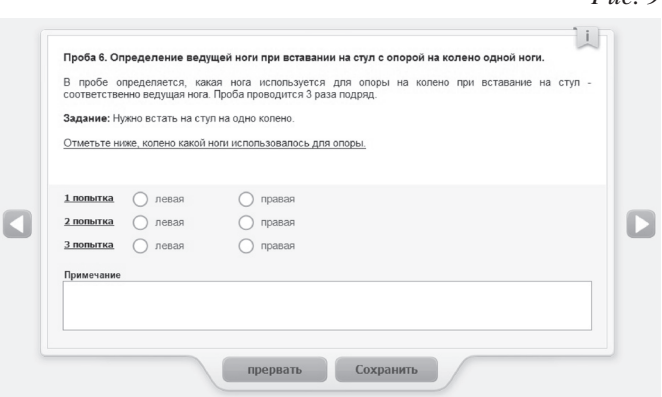

Информация по управлению и навигации по пробам находится в закладке со значком [ i ] (см. рис. 9).

В поле Примечания специалист может вносить свои комментарии.

Проба 7. Определение ведущего глаза при зажмуривании.

**Инструкция для специалиста:** Попросите тестируемого крепко зажмурить один глаз, затем открыть его. Следующая попытка начинается из положения открытых глаз.

**Инструкция для тестируемого:** *Зажмурьте один глаз, затем откройте его.*

Проба проводится 3 раза подряд (3 попытки). Все три раза необходимо отметить, какой глаз остался открытым. Этот глаз и является ведущим в данной пробе.

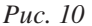

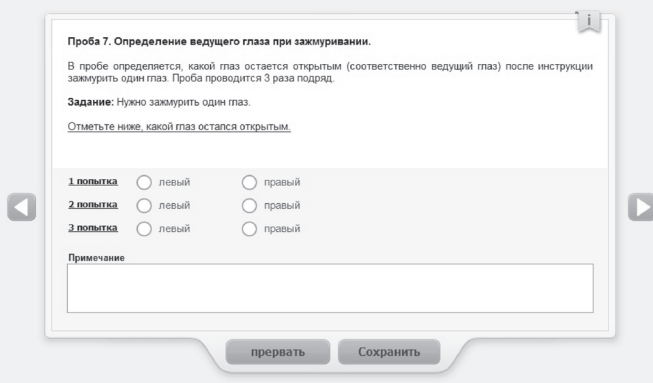

Информация по управлению и навигации по пробам находится в закладке со значком  $\lceil i \rceil$  (см. рис. 10).

В поле Примечания специалист может вносить свои комментарии.

Проба 8. Определение ведущего глаза при использовании Калейдоскопа.

**Инструкция для специалиста:** Для проведения пробы необходима игрушка-калейдоскоп из «Методического комплекта». Положите калейдоскоп на стол перед тестируемым и предложите ему посмотреть в него. Затем тестируемый должен положить калейдоскоп на стол. Следующая попытка начинается из этого же положения.

**Инструкция для тестируемого:** *Посмотрите в калейдоскоп, затем положите его на стол перед собой.*

Проба проводится 3 раза подряд (3 попытки). Все три раза необходимо отметить, какой глаз использовался при смотрении в калейдоскоп. Этот глаз и является ведущим в данной пробе.

Информация по управлению и навигации по пробам находится в закладке со значком [  $i$  ] (см. рис. 11).

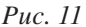

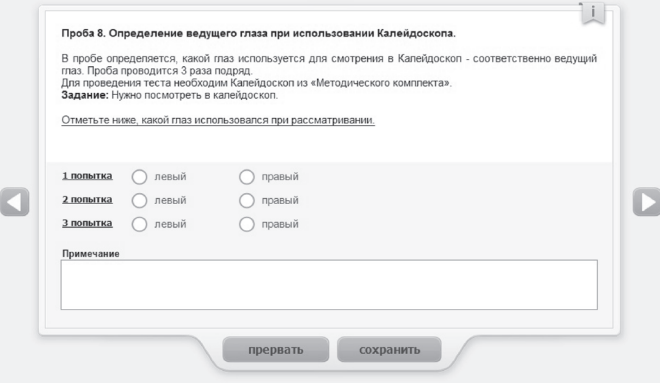

Проба 9. Определение ведущего глаза с помощью пробы Розенбаха.

**Инструкция для специалиста:** Данная проба проводится со специальным «прицелом» (линейка с отверстием). Тестируемый берет «прицел» и располагает его перед собой на вытянутой руке. Глядя обоими глазами через отверстие, он должен совместить отверстие с любым небольшим объектом (целью). Далее следует закрыть левый глаз и оценить степень смещения «цели» относительно отверстия. Затем закрыть правый глаз и снова оценить смещение. После этого тестируемый должен сообщить, при закрытии какого глаза смещение было большим.

**Инструкция для тестируемого:** *Возьмите прицел и сопоставьте отверстие с «целью». «Цель» должна быть видна в отверстии двумя глазами. По очереди закройте правый, а затем левый глаз и оцените, в каком случае отверстие смещалось относительно цели больше.*

Проба проводится 3 раза подряд (3 попытки). Все три раза необходимо отметить, при закрывании какого глаза происходило максимальное смещение отверстия относительно «цели». При закрывании ведущего глаза смещение более выражено.

Информация по управлению и навигации по пробам находится в закладке со значком [ i ] (см. рис. 12).

*Рис. 12*

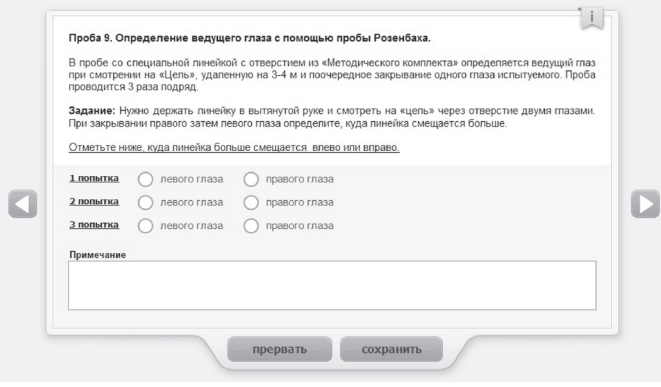

Проба 10. Определение ведущего уха при прислушивании к шепотной речи.

**Инструкция для специалиста:** Попросите тестируемого встать к вам спиной на расстоянии примерно двух метров. Шепотом произнесите число, внимательно наблюдайте, каким ухом или всей стороной тела тестируемый поворачивается при прислушивании. Правильность услышанного значения не имеет.

**Инструкция для тестируемого:** *Сейчас я буду стоять у вас за спиной и тихо называть некоторые числа от 21 до 99. Вам нужно постараться услышать и сказать, что за число я называю.*

Проба проводится 3 раза подряд (3 попытки). Все три раза необходимо отметить, каким ухом тестируемый прислушивался (какой стороной тела или головы он поворачивался к звуку). Ухо с той стороны, в которую совершался даже минимальный поворот или наклон, является ведущим в данной пробе.

Информация по управлению и навигации по пробам находится в закладке со значком  $[i]$  (см. рис. 13).

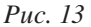

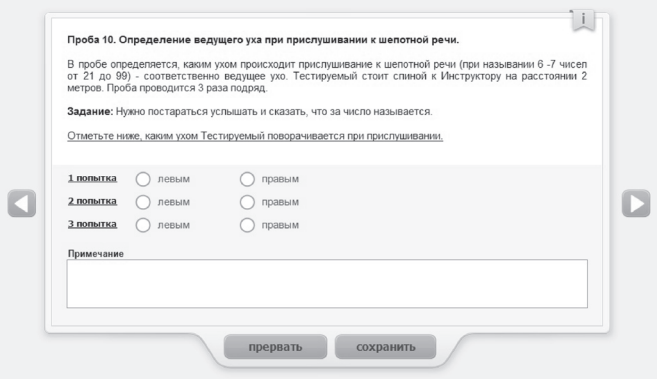

Проба 11. Определение ведущего уха при разговоре по телефону.

**Инструкция для специалиста:** Положите на стол перед тестируемым игрушку-телефон из «Методического комплекта» и попросите его изобразить разговор по телефону. Затем тестируемый должен положить игрушку на стол. Из этого положения совершается следующая попытка.

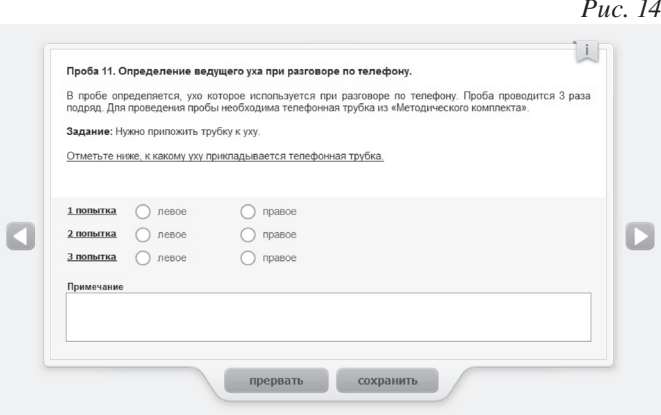

**Инструкция для тестируемого:** *Представьте, что этот телефон звонит и вы должны ответить. Приложите трубку к уху, представьте что вы отвечаете. Подержите трубку около уха несколько секунд, затем положите телефон на стол перед собой.*

Проба проводится 3 раза подряд (3 попытки). Все три раза необходимо отметить, к какому уху тестируемый прикладывал трубку, это ухо и является ведущим в данной пробе.

Информация по управлению и навигации по пробам находится в закладке со значком [ i ] (см. рис. 14).

В поле Примечания специалист может вносить свои комментарии.

Проба 12. Определение ведущего уха при прислушивании к звуку предметов в пенале.

**Инструкция для специалиста:** Положите в пенал несколько предметов, например, ручку или карандаш, точилку, ластик и т.п. Положите пенал на стол перед тестируемым, перпендикулярно краю стола. Кисти рук испытуемого должны располагаться на краю стола по обе стороны от пенала. Далее нужно попросить тестируемого взять пенал и, слегка потряхивая, поднести к уху, чтобы расслышать все звуки.

Проба проводится 3 раза. В пробе определяется, каким ухом тестируемый прислушивается к звуку. Пенал берется любой рукой.

**Инструкция для тестируемого:** *Возьмите в руки пенал, поднесите его к уху. Слегка потрясите его. Попробуйте определить, что находится в пенале. Затем положите пенал на стол.*

Проба проводится 3 раза подряд (3 попытки). Все три раза необхо-

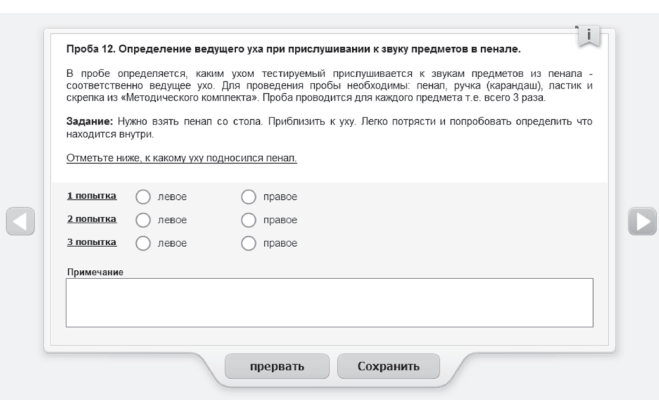

димо отметить, к какому уху тестируемый подносил пенал.

Информация по управлению и навигации по пробам находится в закладке со значком  $[i]$  (см. рис. 15).

В поле Примечания специалист может вносить свои комментарии.

# ОСНОВНОЕ ТЕСТИРОВАНИЕ. ОПРЕДЕЛЕНИЕ ВЕДУЩЕЙ РУКИ.

В разделе Основное тестирование представлены специальные тесты для направленного исследования латерализации моторных функций - функциональных асимметрий рук и ног, сенсорного восприятия — слуха, зрения, а также функциональной асимметрии полушарий головного мозга.

При запуске основного тестирования открывается перечень соответствующих подразделов. Исследование может проводиться в произвольном порядке и даже выборочно по отдельным тестам.

## Определение ведущей руки

В данном подразделе программы представлены тесты для исследования функциональной асимметрии рук. В программу включены три теста:

- Тест Аннет
- Тест на скорость
- Тест на реакцию

Каждый тест содержит варианты его проведения и предполагает различные уровни сложности. Уровни сложности могут понадобиться при работе с тестируемыми разного возраста, при наличии у тестируемого особенностей развития (состояния) или для создания дополнительной нагрузки при ситуации равнозначности выбора.

Все полученные в ходе выполнения тестов результаты, а также, отмеченные специалистом комментарии, внесенные в поле «Примечание», фиксируются программой и выводятся в Результатах в подраздел Протокол Основного Тестирования. Определение ведущей руки. В подразделе Профиль Основного Тестирования, в профиле латерализации по результатам проведенных тестов выводится результат в графическом виде с пометкой «РУКА».

### Тест Аннет

Задача Тестируемого состоит в перемещении объекта в равноудаленные поля с фиксацией времени выполнения задания. Тест проводится попеременно правой и левой рукой, пятикратно для каждой руки. Начинать тестирование необходимо всегда с правой руки, далее программно будут даваться инструкции по смене рук.

Перед началом тестирования необходимо выбрать вариант игры и уровень сложности проведения теста. Измеряется время, затраченное на выполнение задания (отдельно для левой и правой руки).

В тесте Аннет предлагается 4 варианта:

- Лунки
- Воздушные шары
- Ракета
- Садовод

У каждого варианта игры имеется 4 уровня сложности — соответственно, от простого к более сложному.

#### Лунки

### *Сюжет и задание*

В середине нижней части экрана расположен серый шарик, на него необходимо навести курсор и захватить его, нажав на левую/правую (зависит от выбора руки) кнопку мыши. Удерживая кнопку нажатой, необходимо переместить шарик по очереди в расположенные по дуге лунки. Лунка, в которую требуется переместить шарик, предварительно выделяется голубым контуром. Если совмещение произведено точно (см. примечание), то шарик изменяет серый цвет на цвет контура, лунка также окрашивается в этот цвет, и далее следует отпустить кнопку мыши. Шарик, изменивший цвет, остается в отверстии. Если отпустить кнопку до изменения цвета, то шарик возвращается в центр поля и всю процедуру необходимо повторить.

Задача тестируемого – как можно быстрее заполнить шариками все лунки. Попеременно правой и левой рукой по 5 раз. Уровень сложности задается количеством и, соответственно, размером лунок.

- очень простой 5 лунок
- простой 7 лунок
- стандарт 10 лунок
- сложный 12 лунок

Отсчет времени выполнения задания для каждой руки останавливается в момент фиксации положения последнего шарика в последней лунке для текущего задания.

Далее появляется сообщение о необходимости сменить руку и, по нажатии на кнопку «старт», начинается тест другой руки. Итого по 5 раз для каждой руки.

По окончании теста для обеих рук появляется сообщение о результате проведенного теста с указанием процентного соотношения уровня доминирования каждой руки. Программа задает вопрос о необходимости сохранить полученные результаты. В случае выбора «сохранить», результат фиксируется в Протоколе и используется для построения Профиля.

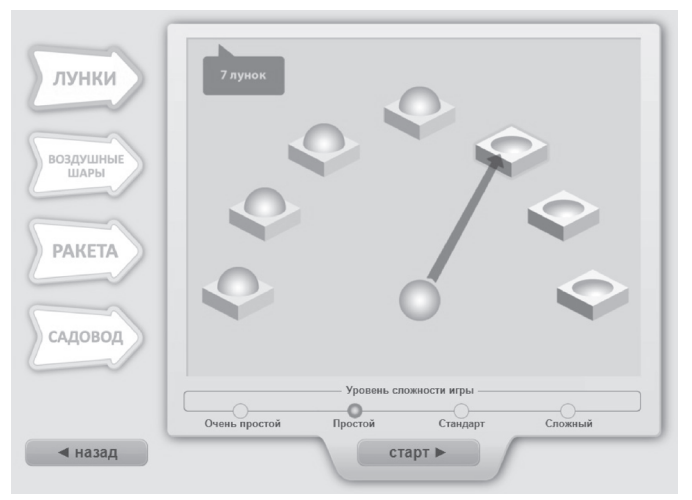

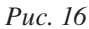

*Примечание: Условие фиксации шарика в отверстии лунки – достаточное совмещение площади шарика с площадью лунки. Если 50% площади шарика совмещается с площадью отверстия, то считается, что шарик попал в лунку. Тогда шарик меняет цвет и, если отпущена рабочая кнопка мыши, он «фиксируется» в отверстии как в гнезде, а в центре экрана появляется новый шарик для следующего перемещения. Если совмещение менее 50% и при этом отпущена рабочая кнопка мыши, считается, что шарик не попал в лунку, его цвет не меняется и он возвращается в центр поля.*

#### Воздушные шары

#### *Сюжет и задание*

В верхней части экрана, по дуге, равноудаленно от центра и друг от друга, расположены изображения воздушных шаров, в которых есть только гондола и оставленное пустым место, где должен быть нарисован баллон воздушного шара. В середине нижней части экрана расположено либо целое изображение баллона воздушного шара, либо сектор окружности (половина, треть, четверть) – в зависимости от уровня сложности.

В ходе выполнения теста на целое изображение или же сектор окружности нужно навести курсор, захватить его, нажав на левую/ правую (зависит от выбора руки) кнопку мыши. Удерживая кнопку нажатой, необходимо переместить целый шар или сектор в ту часть экрана, где в изображении выделено цветным контуром место.

Задача тестируемого – как можно быстрее последовательно заполнить все пустые поля изображений воздушных шаров. Это необходимо делать попеременно правой и левой рукой по 5 раз для каждой руки.

Уровень сложности задается количеством Рисунков целыми, половинами, третями и четвертями изображений баллонов воздушных шаров.

- очень простой 5 целых изображений баллонов воздушных шаров
- простой 10 половинок изображений баллонов воздушных шаров
- стандарт 15 третей изображений баллонов воздушных шаров
- сложный 20 четвертей изображений баллонов воздушных шаров

Отсчет времени выполнения задания для каждой руки останавливается в момент фиксации положения последнего Рисунка в последнем поле для текущего задания.

Далее появляется сообщение о необходимости сменить руку и, по нажатии на кнопку «старт», начинается тест другой руки. Итого по 5 раз для каждой руки.

По окончании теста для обеих рук появляется сообщение о результате проведенного теста с указанием процентного соотношения уровня доминирования каждой руки. Также предлагается сделать выбор сохранения этих результатов. В случае выбора «сохранить», результат фиксируется в Протоколе и используется для построения Профиля.

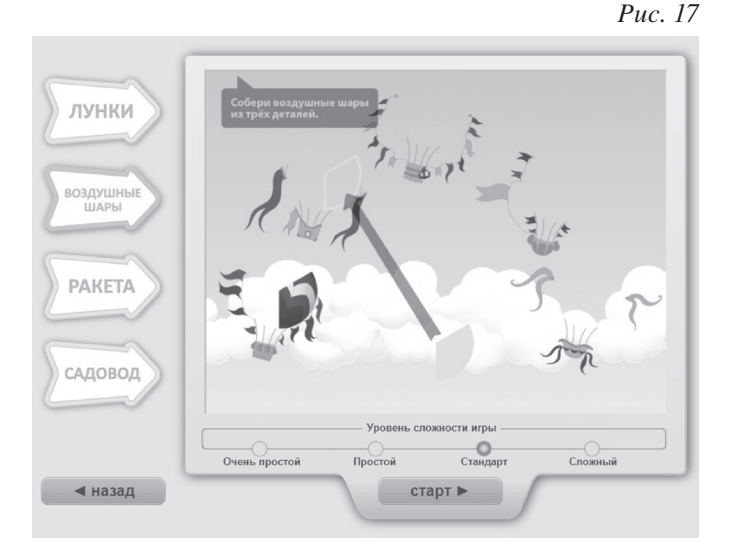

*Примечание: Условие фиксации Рисунка в поле заданном контуром – достаточное совмещение площади шарика с площадью поля. Если 50% площади Рисунка совмещается с площадью поля, считается, что Рисунок попал в поле. Тогда поле, ограниченное контуром, меняет свой цвет на цвет контура и, если отпущена рабочая кнопка мыши, Рисунок «фиксируется» в поле, а в нижней части экрана появляется новый Рисунок для следующего перемещения. Если совмещение менее 50%, и при этом от-*

**23**

*пущена рабочая кнопка мыши, считается, что Рисунок не попал в поле. Цвет поля не меняется и Рисунок возвращается в нижнюю часть экрана в исходное положение.*

#### Ракеты

### *Сюжет и задание*

В середине нижней части экрана расположено символическое изображение «руки» с указательным пальцем. На него необходимо навести курсор и захватить, нажав на левую/правую (зависит от выбора руки) кнопку мыши.

Удерживая кнопку нажатой, необходимо переместить «Руку» на одну из расположенных по дуге кнопок, обозначенных по порядку обратного отсчета для запуска Ракеты – от максимума до 1. Число кнопок обратного отсчета определяет сложность задания. Кнопка, на которую нужно «нажимать» в ходе выполнения задания, имеет красный цвет. Если совмещение произведено точно (см. примечание), то кнопка меняет красный цвет на зеленый. Далее следует отпустить кнопку мыши. Если отпустить кнопку до изменения цвета, то он останется красным, «Рука» возвратится в нижнюю часть поля и всю процедуру необходимо будет повторить.

Задача тестируемого – как можно быстрее «нажать» на все кнопки. Попеременно правой и левой рукой по 5 раз. Уровень сложности задается количеством и, соответственно, размером кнопок

- очень простой 5 кнопок
- простой 7 кнопок
- стандарт 8 кнопок
- сложный 10 кнопок

Отсчет времени выполнения задания для каждой руки останавливается в момент изменения цвета последней кнопки для текущего задания.

Далее появляется сообщение о необходимости сменить руку

и, по нажатии на кнопку «старт», начинается тест другой руки. Итого по 5 раз для каждой руки.

По окончании теста в качестве шуточного бонуса запускается поощрительная анимация.

Для обеих рук появляется сообщение о результате проведенного теста с указанием процентного соотношения уровня доминирования каждой руки. Также предлагается сделать выбор сохранения этих результатов. В случае выбора «сохранить», результат фиксируется в Протоколе и используется для построения Профиля.

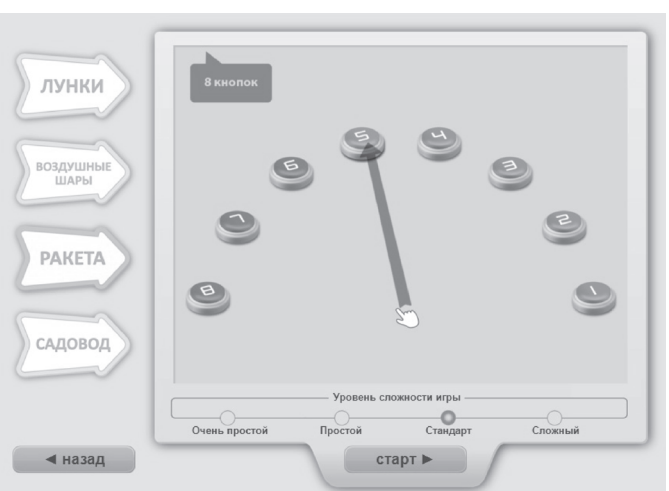

*Рис. 18*

*Примечание: Условие изменение цвета кнопки – достаточное совмещение площади «Руки» с площадью окружности кнопки. Если 50% площади «Руки» совмещается с площадью окружности, считается, что «Рука» «нажала» кнопку и кнопка меняет свой цвет на зеленый и, если отпущена рабочая кнопка мыши, в нижней части экрана появляется новый Рисунок «Руки» для следующего перемещения. Если совмещение менее 50%, и при этом отпущена рабочая кнопка мыши, считается, что «Рука» не «нажала» кнопку. Цвет не меняется и Рисунок возвращается в нижнюю часть экрана в исходное положение.*

#### Садовод

#### *Сюжет и задание*

В верхней части экрана, по дуге, равноудаленно от центра и друг от друга, расположены изображения 5 «Клумб», в которых есть только земля и по сюжету должны постепенно появиться/ вырасти цветы. В середине же нижней части экрана находится изображение – «Капля».

В ходе выполнения теста нужно навести курсор и захватить Каплю, нажав на левую/правую (зависит от выбора руки) кнопку мыши. Удерживая кнопку нажатой, необходимо переместить Каплю в ту часть экрана, где Клумба выделена цветным контуром. Если совмещение произведено точно (см. примечание), то об этом сигнализирует окрашивание поля внутри клумбы в более темный цвет и далее появляется изображение Цветка если это очень простой уровень или «Проростка» цветка на разной стадии. Изображение «Проростка» изменяется постепенно в зависимости от уровня сложности задания. При максимальной сложности имеет 4 стадии соответственно числу сделанных перемещений «Капли». После того как изменилось изображение, следует отпустить кнопку мыши. Изображение далее остается в таком виде, до следующего перемещения, когда цветок еще немного вырастает. Если отпустить кнопку до изменения цвета, Проросток не меняется, а Капля возвращается в исходное положение вниз экрана и всю процедуру необходимо повторить.

Задача тестируемого – как можно быстрее последовательно вырастить Цветы во всех Клумбах. Это необходимо делать попеременно правой и левой рукой по 5 раз для каждой руки. Уровень сложности задается количеством необходимых перемещений для выращивания 5 Цветов в 5 Клумбах.

- очень простой 5 перемещений
- простой 10 перемещений
- стандарт 15 перемещений
- сложный 20 перемещений

Отсчет времени выполнения задания для каждой руки оста-

навливается в момент фиксации положения последней Капли в последней Клумбе для текущего задания.

Далее появляется сообщение о необходимости сменить руку и, по нажатии на кнопку «старт», начинается тест другой руки. Итого по 5 раз для каждой руки.

По окончании теста для обеих рук появляется сообщение о результате проведенного теста с указанием процентного соотношения уровня доминирования каждой руки. Также предлагается сделать выбор сохранения этих результатов. В случае выбора «сохранить», результат фиксируется в Протоколе и используется для построения Профиля.

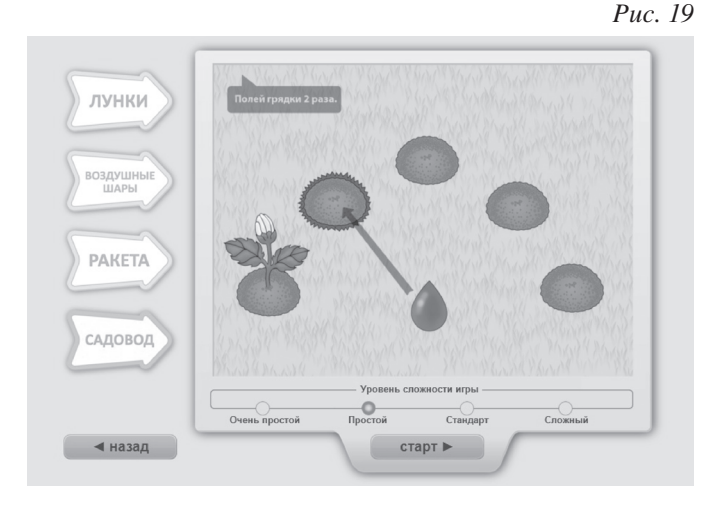

*Примечание: Условие изменения вида проростка – достаточное совмещение площади «Капли» с площадью окружности Клумбы. Если 50% площади «Капли» совмещается с площадью окружности Клумбы, считается, что «Капля» попала в Клумбу и Проросток меняет свой вид. Если отпущена рабочая кнопка мыши, в нижней части экрана появляется новый рисунок «Капли» для следующего перемещения. Если совмещение менее 50%, и при этом отпущена рабочая кнопка мыши, считается, что «Капля» не попала в клумбу. Проросток не меняется, и Капля возвращается в нижнюю часть экрана в исходное положение.*

#### Результаты определения ведущей руки.

Оценка всех вышеперечисленных тестов основана на подсчете времени, затраченного на выполнение всех заданий для каждой руки. Эта информация фиксируется в Протоколе и Представляется в гистограмме латеральности в Профиле.

В Протоколе дается оценка динамики изменения показателя времени выполнения задания для каждой части теста.

## Тест на скорость

В этом тесте изучается асимметрия рук в отношении возможности совершения максимального количества простых моторных актов – нажатие на кнопку. Оценивается количество нажатий на кнопку для каждой руки и доминирующей обозначается рука, совершившая большее количество кликов (нажатий).

В результатах (в Протоколе) существует возможность построения графика истощаемости. Распределение параметров (среднее количество нажатий и интервал между нажатиями) за каждые 10 сек теста.

Данный тест выполняется с помощью специального устройства «Кнопка» из «Методического комплекта». Перед проведением данного теста устройство «Кнопку» необходимо подключить через USB разъем к компьютеру и расположить на столе перед тестируемым. При смене рук «Кнопку» следует располагать либо справа, либо слева от тестируемого – для максимального удобства расположения руки. Нажатие можно проводить как одним пальцем, так и всеми пальцами, опираясь на поверхность стола запястьем. В ходе выполнения данного теста необходимо нажимать на «Кнопку» как можно чаще в течение 1 минуты. Тест определяет скорость моторной активности руки.

Обработка теста производится на основании регистрации и подсчета количества нажатий. Тест проводится отдельно для левой и правой руки.

### Бабочки

### *Сюжет.*

Сразу при совершении нажатия на «Кнопку», как бы из-под курсора, вылетают маленькие бабочки и начинают летать по экрану на фоне изображения леса. Каждое следующее нажатие создаёт новых бабочек. Они хаотично, но не слишком быстро, летают, и через несколько секунд исчезают с экрана, заменяемые другими.

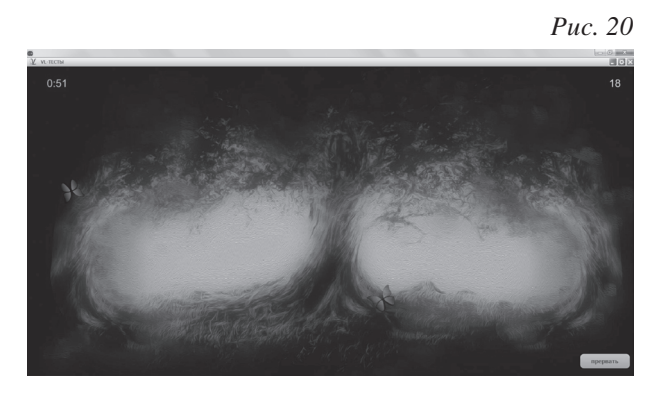

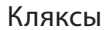

### *Сюжет.*

Сразу при совершении нажатия на «Кнопку», как бы из-под курсора, в разные стороны разлетаются брызги краски, образуя кляксу. Кляксы разлетаются по полю экрана вокруг места положения курсора. Цвета клякс выбираются случайно.

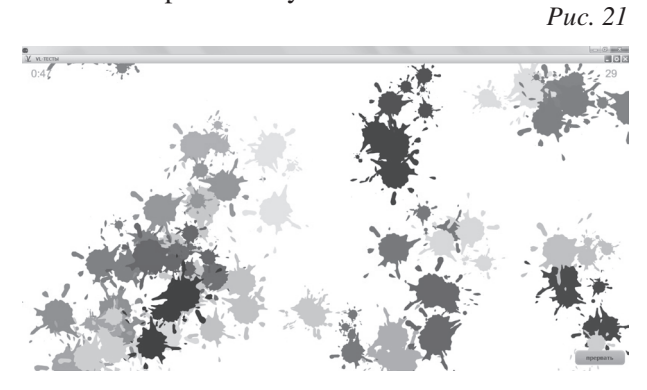

### Салюты

#### *Сюжет.*

Реализуется анологичный предыдущему сюжету принцип с использованием анимации Салют. Сразу при совершении клика, как бы из-под курсора, в разные стороны разлетаются искры. Цвет выбирается в случайном порядке.

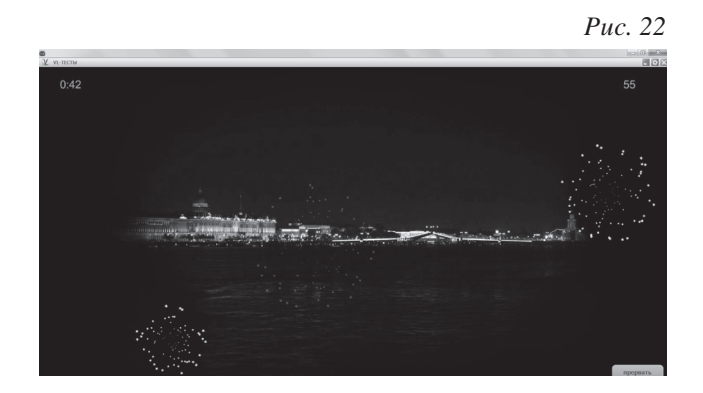

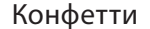

#### *Сюжет.*

В этом сюжете также заложен описанный ранее принцип с использованием анимации Конфетти. Сразу при совершении нажатия на «Кнопку», как бы из-под курсора, в разные стороны разлетаются конфетти. Цвета выбираюся в случайном порядке и конфетти разлетаются по полю экрана вокруг места положения курсора.

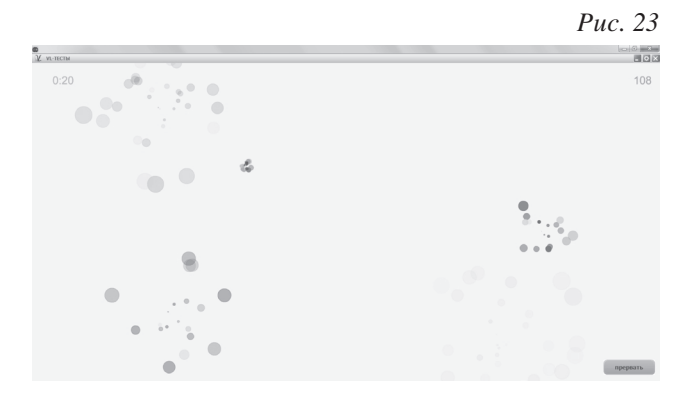

## Тест на реакцию

Тест направлен на выявление точности и скорости реакции на значимый стимул в ситуации выбора. Сравниваются показатели при работе правой и левой рукой. Время выполнения задания 1,5 минуты. Время предъявления стимулов – 0,5 сек. Время между окончанием предъявления предыдущего и начала предъявления следующего – 1 сек.

Автоматически программа фиксирует время реакции на значимый стимул от момента начала предъявления стимула до начала предъявления следующего стимула. Существуют 2 варианта предъявления стимулов:

- в центре экрана
- в случайных местах экрана

Также в тесте на реакцию существуют 4 варианта задания по количеству значимых и незначимых стимулов:

Фигуры 1

В тесте 2 объекта предъявления появляющиеся в центре экрана. 1 Незначимый Стимул — НС — Синий Квадрат и 1 Значимый Стимул — ЗС — Красный Круг.

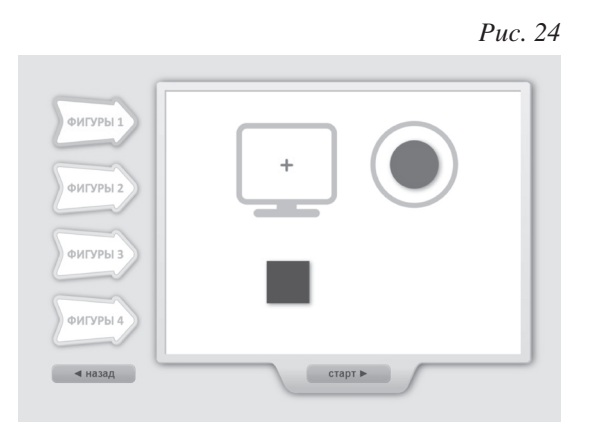

Фигуры 2

В тесте 3 объекта предъявления, появляющиеся в центре экрана. 2 Незначимых Стимула (НС), разнотипных по 2 признакам — цвет,

форма (Синий Квадрат и Желтый круг) и 1 Значимый Стимул (ЗС), отличный по 1 признаку — цвет — Зеленый квадрат.

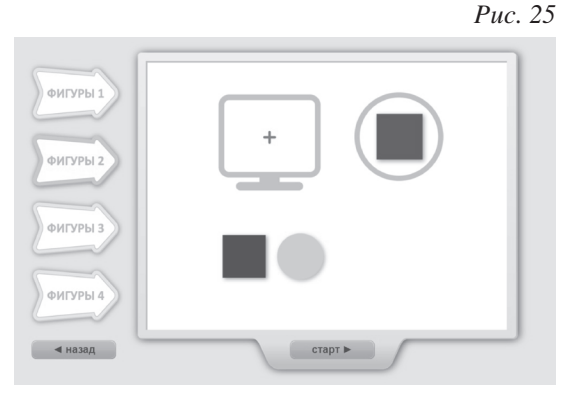

### Фигуры 3

В тесте 10 объектов предъявления, появляющиеся в разных местах экрана случайно: Девять Незначимых Стимулов (НС): форма — Квадрат, Треугольник, Круг; цвет — Красный, Синий, Зеленый. Один Значимый Стимул (ЗС): форма — Круг; цвет — Желтый.

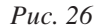

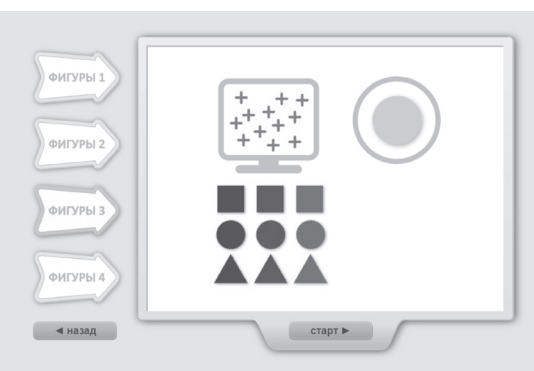

Фигуры 4

В тесте 9 объектов предъявления появляющиеся в центре экрана. Восемь Незначимых Стимулов (НС) — Квадрат (Красный, Зеленый, Синий); Треугольник (Красный, Зеленый, Синий); Круг (Синий, Зеленый). Один Значимый Стимул (ЗС) — форма: Круг; цвет: Красный.

*Рис. 27*

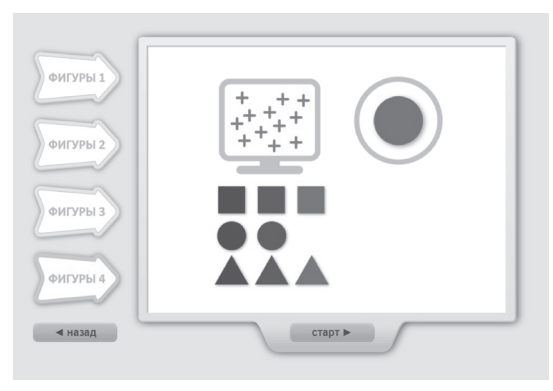

## ОСНОВНОЕ ТЕСТИРОВАНИЕ. ОПРЕДЕЛЕНИЕ ВЕДУЩЕЙ НОГИ.

Для определения моторной асимметрии ног используются два теста – Тест на скорость и Тест на реакцию, аналогичные таковым в тестах на определение ведущей руки.

В качестве манипулятора используется специальная «Педаль» из «Методического комплекта». Перед проведением данных тестов устройство «Педаль» необходимо подключить через USB разъем к компьютеру и расположить на полу перед ногами тестируемого. При смене ног «Педаль» следует располагать либо справа, либо слева от тестируемого для максимального удобства расположения ноги. Перед Тестируемым ставится задача как можно чаще и быстрее нажимать на педаль. В случае с тестом на реакцию – нажимать на педаль как можно быстрее, при появлении значимого стимула.

### Тест на скорость

В этом тесте изучается асимметрия ног в отношении возможности совершения максимального количества простых моторных актов – нажатие на педаль. Оценивается количество нажатий и доминирующей обозначается нога, совершившая большее количество нажатий.

В результатах существует возможность построения графика истощаемости. Распределение во времени – среднее количество нажатий за каждые 10 сек теста.

В ходе выполнения данного теста необходимо нажимать ногой на «Педаль» как можно чаще в течение 1 минуты. Тест определяет скорость моторной активности ноги – сначала правой, затем левой.

Обработка теста производится на основании регистрации и подсчета количества нажатий и латентному времени реакции (времени между нажатиями). Тест проводится отдельно для правой и левой ноги.

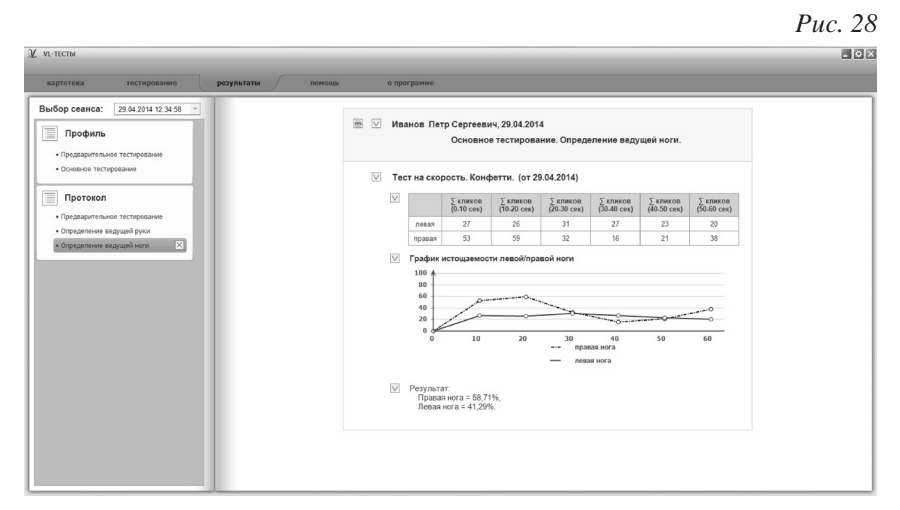

### Тест на реакцию

Тест направлен на выявление точности и скорости реакции на значимый стимул в ситуации выбора. Сравниваются показатели при работе правой и левой ногой. Время выполнения задания – 1,5 минуты. Время предъявления стимулов – 0,5 сек. Время между окончанием предъявления предыдущего и начала предъявления следующего  $-1$  сек

Оценивается время реакции на значимый стимул от момента начала предъявления стимула до начала предъявления следующего стимула.

Уровни сложности и варианты тестовых заданий аналогичны таковым тестам для определения ведущей руки.

## ОСНОВНОЕ ТЕСТИРОВАНИЕ. ОПРЕДЕЛЕНИЕ ВЕДУЩЕГО УХА.

#### Метод Дихотического прослушивания

Метод дихотического прослушивания изначально был предназначен для анализа избирательного внимания и изучения межполушарной асимметрии головного мозга. Он характеризуется одновременным предъявлением различных звуковых стимулов в правое и левое ухо.

Методика дихотического прослушивания была предложена D. Kimura в 1961 году для определения доминантности полушарий по речи. Автор усовершенствовала методику одновременного предъявления информации в оба уха, впервые описанную Д. Е. Бродбент в 1954 г. Эта методика получила название «Дихотическое прослушивание».

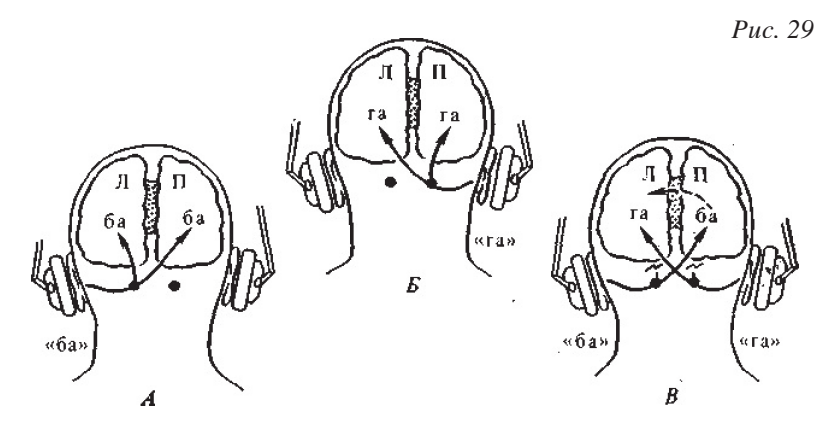

В первом варианте через наушники в оба уха по раздельным каналам одновременно предъявлялись два набора вербальных (слова, цифры, слоги) и невербальных (фрагменты мелодий, звуки окружающей среды) стимулов. Они подавались сериями. В перерыве между сериями испытуемый должен был воспроизвести или узнать стимулы, которые были предъявлены.

### Тест «Дихотическоe прослушивание»

В представленной компьютерной программе оригинальный тест подвергся допустимой модификации в соответствии с требованиями конкретной исследовательской задачи.

В тесте в качестве стимулов используются слоги и односложные слова, знакомые детям с возраста 7 лет. Слова произносятся в записи голоса профессионального диктора (мужчина, возраст около 40 лет, средняя частота основного тона соответствует низкочастотному баритональному тембру). Использовалось профессиональное звукозаписывающее оборудование и программа для создания звуковых файлов.

Для проведения данного исследования рекомендуется использовать наушники из «Методического комплекта». Разъем наушников необходимо подключить через гнездо для наушников к компьютеру, подогнать по размеру и надеть на тестируемого. В ходе теста для прослушивания предъявляется 10 серий из 3 пар слогов и/или простых односложных слов. При этом левый и правый каналы во второй части прослушивания автоматически меняются местами и те же пары звучат наоборот. Интервал между парами в серии 3 сек. Каждое слово из пары с длительностью воспроизведения записи около 1 сек.

*Рис. 30*

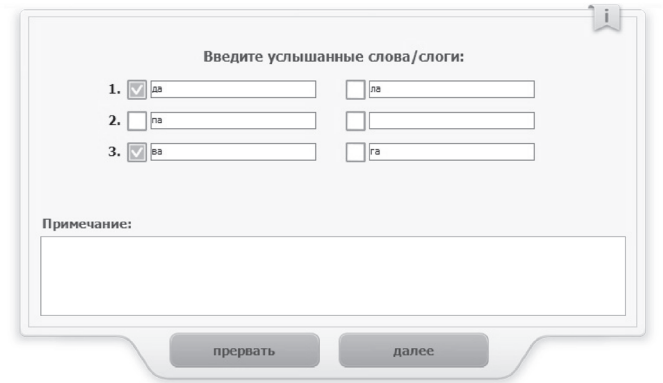

После прослушивания каждой серии на экран выводятся 6 пустых полей, в которые специалист со слов тестируемого вводит услышанное.

#### **Инструкция для тестируемого:**

*Сейчас необходимо внимательно слушать и запоминать слоги/слова, которые будут звучать в наушниках. Слоги или слова будут звучать парами. Таких слогов или слов несколько* – *от 3 до 6.*  *Затем нужно назвать то, что было услышано в той последовательности, в которой они предъявлялись, одно или пару слогов/слов. Этот тест повторяется 10 раз и каждый раз нужно запоминать слоги/слова и затем называть их.* 

## ОСНОВНОЕ ТЕСТИРОВАНИЕ. ОПРЕДЕЛЕНИЕ ВЕДУЩЕГО ГЛАЗА.

### Методика Дихотического просматривания

Зрительная асимметрия определяется методикой диоптической экспозиции, аналогичной дихотическому прослушиванию. Суть методики состоит в одновременном монокулярном предъявлении двух разных изображений. При короткой экспозиции (от 100 мсек) не успевает развиться борьба полей зрения. Испытуемый воспринимает только одно изображение (левое или правое) или комбинацию из обоих. Далеко не все испытуемые даже к концу опыта понимают, что им показывают две картинки одновременно. Используется 10 пар монохромных или цветных слайдов, подобранных так, чтобы четкие простые изображения внутри каждой пары четко различались по цвету и композиции.

Эта методика, с одной стороны, выявляет варианты, бинокулярного наложения изображений, а с другой стороны, позволяет судить о преобладании в процессе одновременного восприятия двух конкурирующих изображений того или другого монокулярного поля зрения.

### Тест «Диоптическая гаплоскопия»

Гаплоскопия – это тестовая методика, использующая принцип разделения полей зрения для изучения бинокулярного зрения. В случае с тестом «Диоптическая гаплоскопия» в программе используется механическое разделение полей зрения в линзовом стереоскопе, когда поля зрения разделяются сплошной перегородкой внутри корпуса стереоскопа. Перед проведением данного теста подключите специальный линзовый «Стереоскоп» из «Методического комплекта». Устройство «Стереоскоп» необходимо подключить через USB разъем к компьютеру и расположить на столе перед тестируемым.

Тестируемому предлагается просмотреть с помощью стереоскопа 10 пар слайдов с изображениями разной сложности. Каждая пара

слайдов предъявляется на 0,5 – 2 сек – время подсветки слайда в стереоскопе. Время устанавливается вручную в настройках программы. Тестируемый воспринимает либо одно из изображений: для левого или для правого глаза, либо комбинацию из двух изображений.

После демонстрации каждой пары фиксируется результат путем выбора картинки из представленных вариантов на экране.

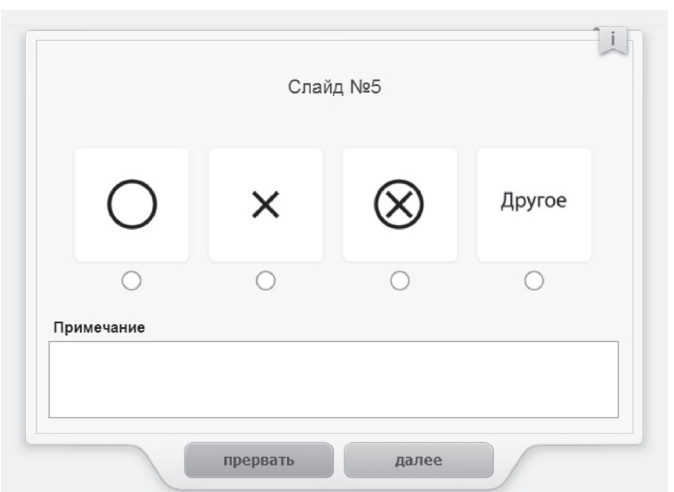

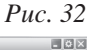

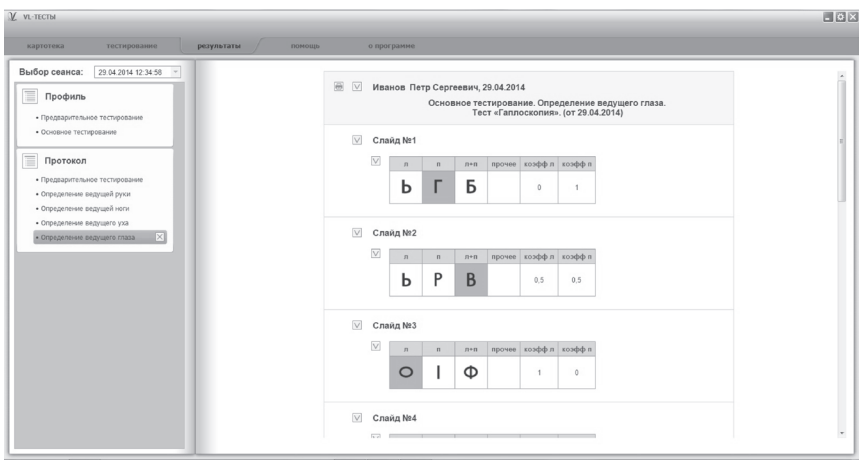

### Стимульный материал для теста «Диоптическая гаплоскопия» и его интерпретация.

## Вариант 1

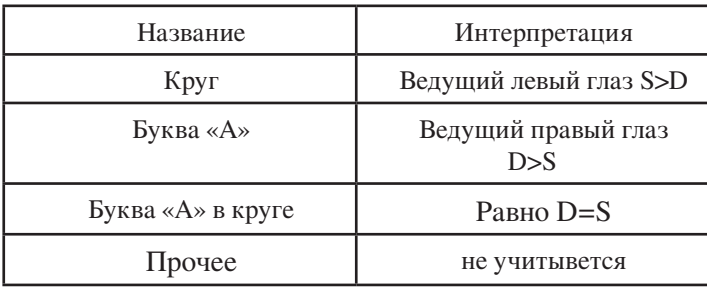

Вариант 2

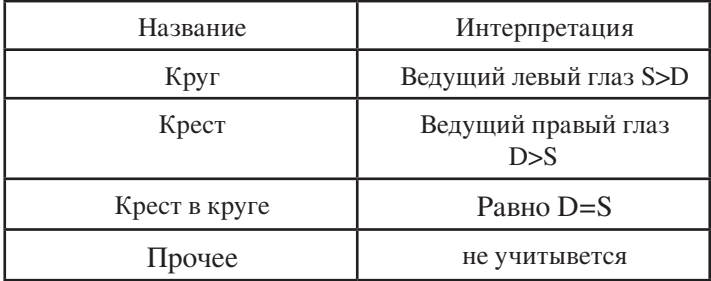

Вариант 3

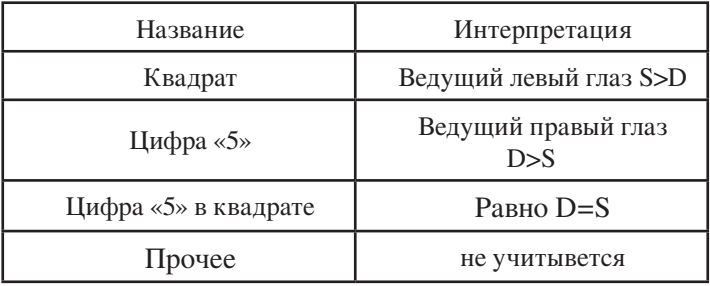

# Вариант 4

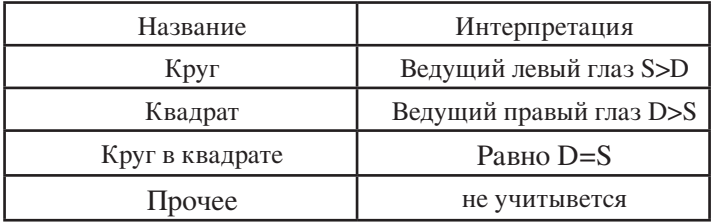

I

# Вариант 5

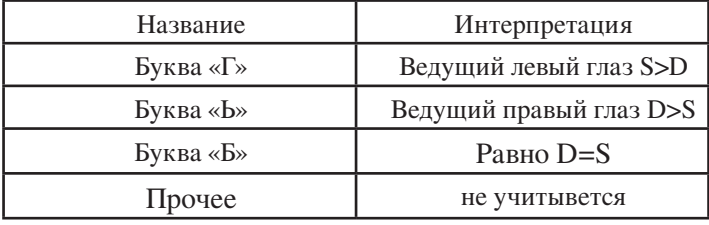

# Вариант 6

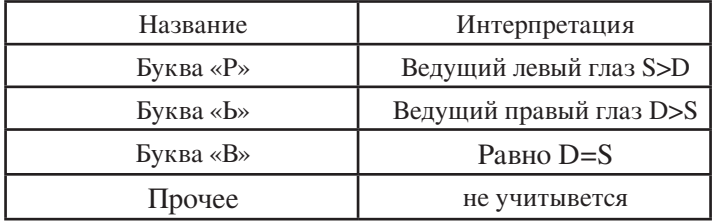

# Вариант 7

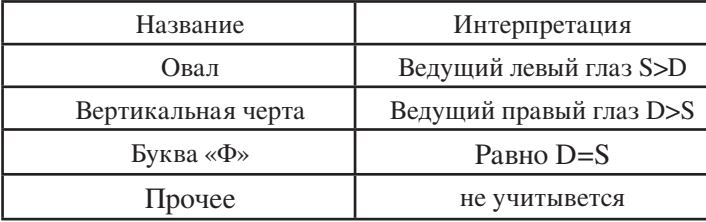

Í

# Вариант 8

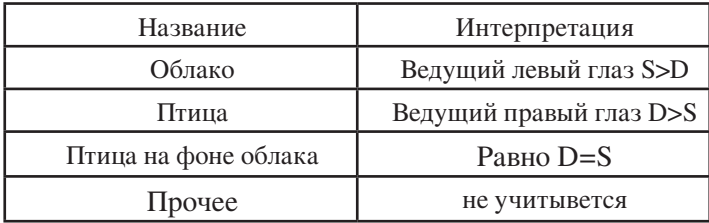

Вариант 9

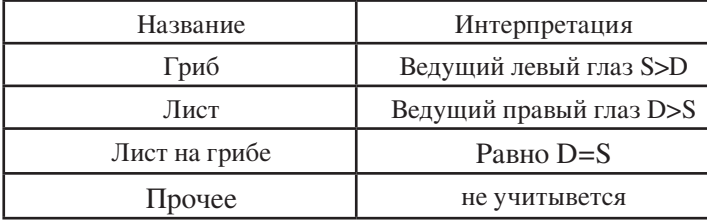

Вариант 10

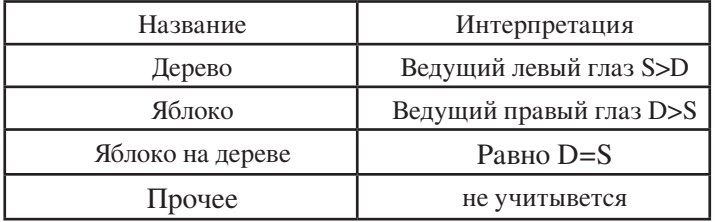

I

## ОСНОВНОЕ ТЕСТИРОВАНИЕ. ОПРЕДЕЛЕНИЕ ВЕДУЩЕГО ПОЛУШАРИЯ.

Межполушарная асимметрия мозга – это сложное свойство мозга, отражающее различие в распределении нервно-психических функций между его правым и левым полушариями (Психологическая диагностика, 2001).

Асимметрия в функциях полушарий впервые была обнаружена еще в 19 веке, когда обратили внимание на различные последствия повреждения левой и правой половин мозга. Французский врач Марк Дакс в 1836 г. установил связь между повреждением левого полушария и потерей речи у 40 больных. Позже Поль Брока обнаружил, что «центр» речи локализован в левой лобной доле. Роджер Сперри (Нобелевский лауреат 1981 г.) открыл, что каждое из полушарий является ведущим в реализации определенных психических функций (Назын-оол М.В., Будук-оол Л.К. , 2010).

С внедрением в 60-е годы прошлого столетия методик по расщеплению мозга и исследования каждого из полушарий в отдельности, появилась возможность выяснения взаимосвязи между функциями полушарий и такими феноменами, как мышление, способность к обучению, особенности познавательных процессов, адаптация и так далее (Сиротюк А.Л., 2001).

Для определения ведущего полушария в программе используются два теста, которые могут проводиться по отдельности или последовательно для уточнения результатов предыдущего.

- Тест Павлова
- Тест Климова

**42**

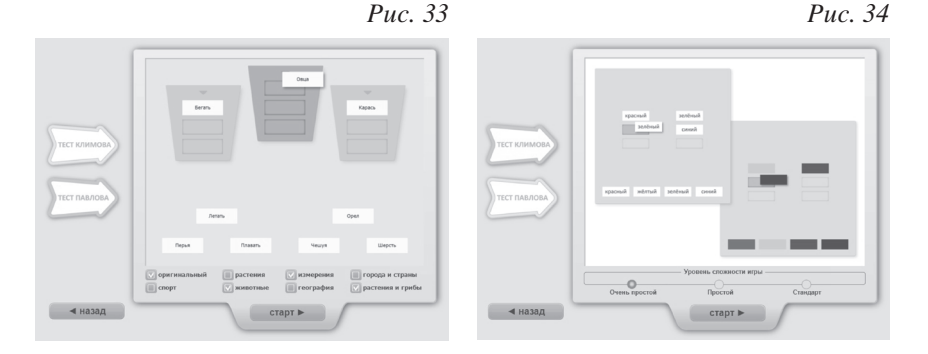

## Типы высшей нервной деятельности по И. П. Павлову. Тест Павлова.

Для характеристики типов высшей невной деятельности И. П. Павлов ввел представление о трех типах: «мыслительном», «художественном» и «среднем» промежуточном.

*«Жизнь отчетливо указывает на две категории людей: художников и мыслителей.* 

*Между ними резкая разница. Одни – художники во всех их родах: писатели, музыканты, живописцы и т.д. – захватывают действительность целиком, сплошь, сполна, живую действительность, без всякого дробления, без всякого разъединения. Другие – мыслители – именно дробят ее и тем как бы умерщвляют ее, делая из нее какой-то временный скелет, и затем только постепенно, как бы снова собирают ее части и стараются их таким образом оживить, что вполне им все-таки и не удается» /Павлов И. П./.*

Деление на мыслителей и художников связанно с преимущественным участием правого или левого полушарий в психической деятельности человека. Такое наблюдение сделал еще в 1864 г. английский невропатолог X. Джексон.

В настоящее время существуют доказательства роли левого полушария в аналитическом мышлении, в котором главенствуют речь и логика. Правое же полушарие доминирует в восприятии, когда требуется объединить одновременно или последовательно воспринимаемые элементы в нечто целое. Например, функции правого полушария имеют отношение к восприятию музыкальных образов (объединение последовательности звуков в мелодию); левое же полушарие имеет прямое отношение к чтению нот.

И. П. Павлов пришел к делению на художественный и мыслительный типы, наблюдая за детьми; именно у них он впервые заметил художественный тип восприятия, без выделения деталей. И не удивительно: когда вторая сигнальная система еще слаба, каждый ребенок «правополушарный»: воспринимает мир в образах, а не аналитически. С годами вторая сигнальная система крепнет, возрастает роль левого полушария.

Таким образом, термины «левополушарный» и «правополушарный» не следует понимать буквально. Работают оба полушария, но одно из них доминирует в отношении тех или иных функций, создавая преимущественно художественный или преимущественно мыслительный тип корковой деятельности.

По определению Павлова, впечатления ощущения и представления об окружающей внешней среде, как общеприродной, так и социальной, исключая слово, слышимое и видимое, – это первая сигнальная система действительности, характерная для животных и человека. Ее преобладание характеризует людей «художественного» типа.

Использование слова для обозначения предметного мира является основой второй сигнальной системы. Преобладание второй сигнальной системы характеризует людей «мыслительного» типа.

Многочисленные данные о функциональной специализации полушарий головного мозга позволяют соответственно концепции Павлова определить преобладание «художественного» типа как признак доминирования правого полушария, а преобладание «мыслительного» типа, как признак доминирования левого полушария.

#### Тест Павлова

В представленной компьютерной программе оригинальный тест подвергся допустимой модификации в связи со спецификой его компьютерного проведения.

Как и в случае с оригинальным вариантом теста обязательным условием диагностики должно быть умение испытуемого читать. А поскольку о более точном распределении доминирования между полушариями можно говорить после 8 лет то это условие вполне выполнимо.

Стимульным материалом для теста Павлова служат 9 карточек, на каждой из которых написано по одному слову обозначающему, с одной стороны, некие функциональные признаки на основе ассоциативных связей, а с другой, конкретные признаки, обозначающие принадлежность к группе. Например: «Карась», «Плавать», «Чешуя», «Орел», «Летать», «Перья», «Овца», «Бегать», «Шерсть».

По инструкции необходимо разложить 9 карточек по 3 в 3 группы так, чтобы в каждой группе у этих слов было нечто общее, что их объединяет. Согласно представлениям о двух сигнальных системах и двух способах обработки информации возможны следующие варианты распределения. В первом варианте слова — предметы и явления — распределены по функциональным признакам.

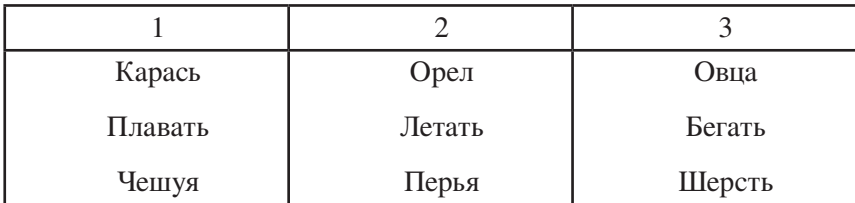

В этом выборе обнаруживаются признаки преобладания 1 сигнальной системы – художественного типа, образное мышление, синтез целостного образа, доминирование правого полушария. Во втором варианте слова – предметы и явления – распределены по существенным конкретным признакам.

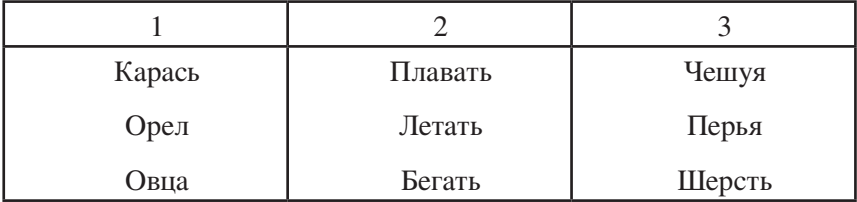

В этом выборе обнаруживаются признаки преобладания 2 сигнальной системы – мыслительного типа, логическое мышление, анализ, доминирование левого полушария.

При возможности выполнения этого теста с использованием 1 и 2-го вариантов распределения говорят о смешанном типе и о равнополушарности.

В представленной компьютерной программе тест Павлова реализован с использованием этого же принципа распределения слов по группам. В ходе выполнения данного теста тестируемому необходимо распределить 9 слов из представленных на экране (в нижней его части) в три группы по 3 слова, в каждой из которых слова имеют какой-то объединяющий признак (что-то общее). Таким образом,

выявляется ведущий (доминирующий) тип сигнальной системы. В соответствии с доминированием одной из сигнальных систем делается вывод о характере функциональной асимметрии полушарии головного мозга (по И. П. Павлову).

Тестирование проводится с использованием имеющихся 8 вариантов стимульного материала. Специалисту необходимо выбрать 4 варианта, отметив свой выбор в специальном поле напротив обозначения варианта стимульного материала. Это значит, что тестируемый должен четыре раза последовательно выполнить задание на распределение слов по группам.

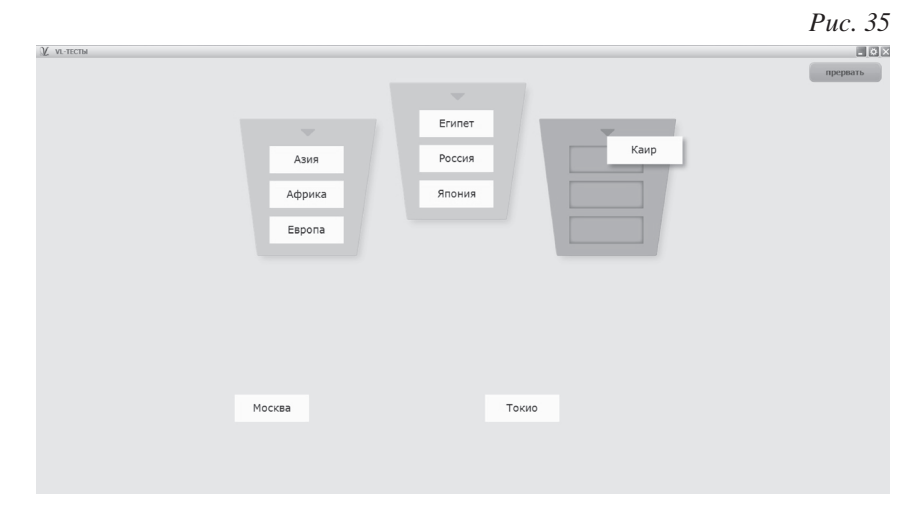

В случае, если распределение слов по группам в каком либо из последовательно выполняемых заданий/попыток в результате анализа будет не соответствовать (не определяемый вариант) ни одному из типов сигнальных систем, предлагается провести дополнительные попытки с использованием имеющихся иных вариантов стимульного материала.

Если при тестировании из 4 заданий 3 дают один результат, то, в независимости от результата 4-й попытки, результат засчитывается как соответствующий преобладающему типу ответов. В ситуации, когда 2 попытки дают результат доминирования одного полушария, а результат 2 других попыток свидетельствует о доминировании другого полушария, делается вывод о равнополушарности.

#### **Инструкция для тестируемого:**

*В нижней части экрана 9 слов, в верхней части экрана три поля с тремя строками. Слова необходимо разложить по этим трем полям так, чтобы в одном поле оказались слова, которые имеют что-то общее. Слова можно перетаскивать с помощью компьютерной мыши.*

*После завершения каждого задания/попытки на экран выводится информация о предварительном результате – доминирование левого или правого полушария. Если результат оценивается как «не определено» эта попытка не засчитывается и рекомендуется в конце тестирования провести дополнительное тестирование для получения 4 определенных результатов.*

## Методика выявления соотношения сигнальных систем по Е. А. Климову

В качестве оценки типа высшей нервной деятельности в методике используется соотношение запомненных цветовых сочетаний и их словесных эквивалентов. В оригинальной версии теста Е. А. Климова одновременно предъявляются 9 различных пар карточек одинакового размера, в одном случае – со словесными, а в другом случае – с цветовыми обозначениями (розовый, синий, красный, зеленый, желтый и т. д.). Время экспозиции составляет 30 сек. Испытуемому предлагается запомнить предъявленные пары карточек. После предъявления карточек со словесными обозначениями, испытуемый должен записать то, что запомнил. После предъявления цветных карточек, испытуемому следует расположить их в предъявленном сочетании. Далее подсчитывается количество правильно воспроизведенных словесных и цветовых сочетаний (пар). Показателем соотношения сигнальных систем служит соотношение величин цветовых и словесных пар (К), которые испытуемый запомнил.

### Тест Климова

В программе предлагается модифицированный вариант теста Е. А. Климова. В модифицированном варианте количество цветов сокращено до 4. Проводится 5 серий, каждая состоит из двух случайно генерируемых программой вариантов стимульного материала: первый, состоящий из 3-6-9 пар прямоугольников с вписанными словами обозначающими цвета, второй из 3-6-9 пар цветных прямоугольников.

В ходе выполнения данного теста, в первой части каждой серии, предлагается запомнить пары слов (3-6-9 пар) – сочетания названий 4 основных цветов по парам, затем воспроизвести увиденное, расположив их на экране в том сочетании, в котором они предъявлялись на экране ранее. Во второй части серии, на экране предъявляются пары (3-6-9 пар) цветных прямоугольников, необходимо запомнить и позже восстановить по памяти сочетание цветов в парах. Время предъявления каждого варианта стимульного материала - 30 сек. Время ответа формально не ограничено. Задание состоит из 5 серий предъявлений.

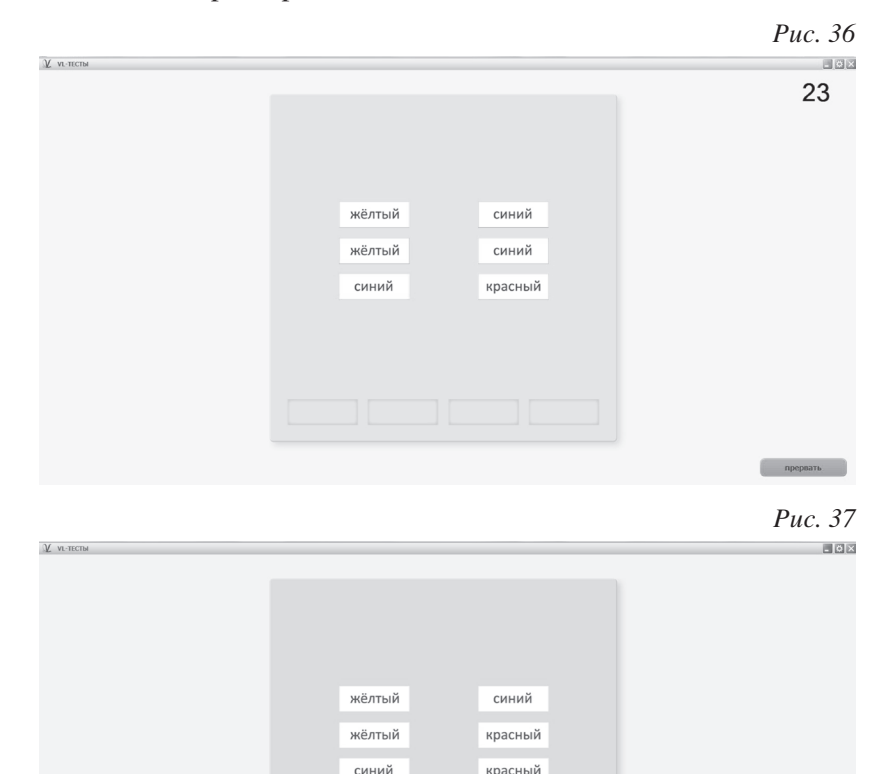

красный

жёлтый

зелёный

синий

далее

**48**

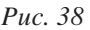

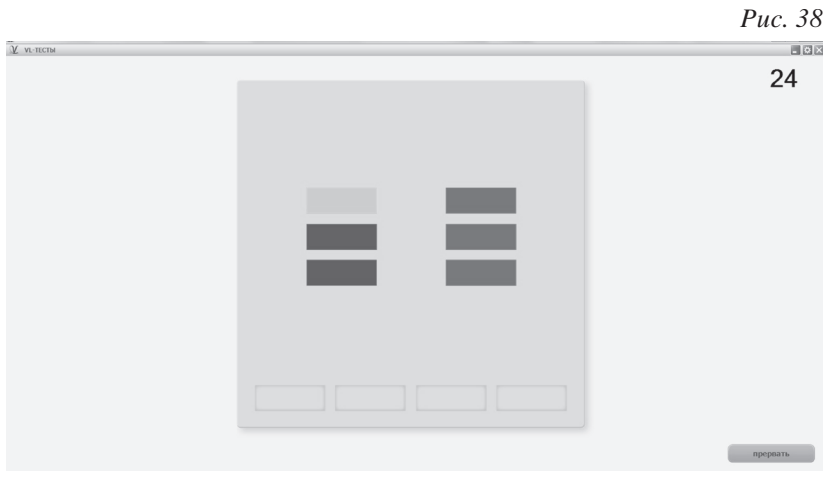

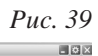

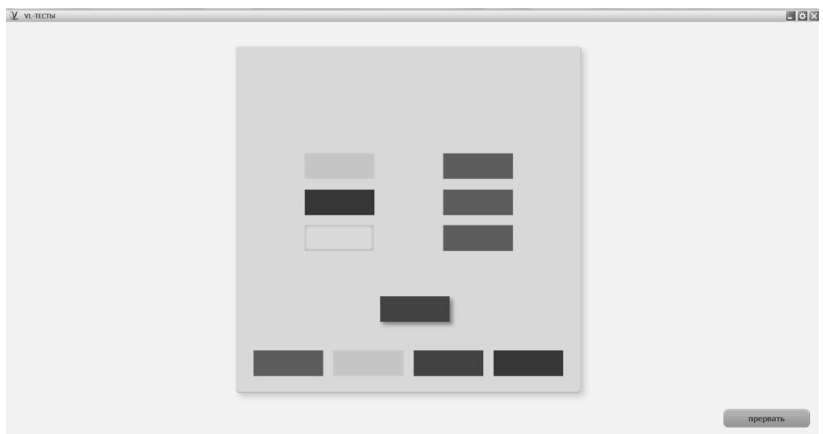

# ОПРЕДЕЛЕНИЕ ВЕДУЩЕЙ СЕНСОРНОЙ МОДАЛЬНОСТИ.

В программе определение ведущей сенсорной модальности осуществляется при помощи 2-х тестов:

• Методика исследования сенсорных предпочтений личности (Н. Васильева)

• Диагностика доминирующей перцептивной модальности (С.Ефремцева)

## Методика исследования сенсорных предпочтений личности (Н. Васильевой)

Понятие Репрезентативные Системы Личности широко используется в одном из западных психотерапевтических направлений – нейролингвистическом программировании (НЛП). Теория НЛП предполагает, что у каждого индивида существует предпочитаемая им репрезентативная система, называемая Ведущей Репрезентативной Системой (ВРС).

Человек использует репрезентативные системы для построения субъективной модели мира, для анализа информации, для самоконтроля и управления собственными поведенческими реакциями. Считается, что репрезентативная система имеет отношение к одной из сенсорных модальностей (визуальной, аудиальной или кинестетической), восприимчивость в которой у данного индивида развита более, чем в других. Используя эту модальность, индивид способен тонко различать нюансы информации об окружающем его, находясь в частности в стрессовом состоянии.

Методический подход к изучению репрезентативных систем, примененный Н. Васильевой, а именно учет и разделение информации с различных сенсорных каналов, позволил утверждать, что испытуемые делятся на 4 группы в зависимости от предпочтения ими сенсорной информации определенной модальности: визуальной, аудиально-тональной, аудиально-дигитальной и кинестетической.

Васильевой был разработан опросник, использующий методический прием, для которого сходным теоретическим допущением явилось следующее положение: «люди различаются по тому, какой именно сенсорный канал они используют для взаимодействия с окружающим предметным миром и людьми: зрение, тональный слух, кинестетические ощущения или смысловые значения. То есть, прием информации из внешнего мира во многом обусловлен системой собственных субъективных сенсорных предпочтений, внутренней «работой» личности по переработке информации».

В качестве инструмента измерения был выбран метод субъективного шкалирования – один из вариантов метода репертуарных решеток. В своем исследовании Васильева исходила из задачи разработки метода, пригодного к использованию при обследовании как взрослых, так и детей. В этом случае диадическая решетка представлялась наиболее уместной. Элементами решетки являлись четыре изучаемые сенсорные модальности: визуальная, аудиально-тональная, кинестетическая и аудиально-дигитальная.

В качестве конструктов были заданы различные жизненные ситуации, поведение в которых могло определяться предпочтением одной из 4-х сенсорных модальностей. Методом экспертной оценки было отобрано 8 ситуаций. К каждой ситуации предлагается четыре варианта ответов: по одному на каждую из 4-х модальностей.

## Тест Сенсорные предпочтения

В программе представлен компьютерный вариант теста Н. Васильевой, где на экране выводится вопрос и одновременно два варианта ответа, между которыми необходимо сделать выбор. Шесть пар ответов соответствующих разным модальностям — аудиальной (А), визуальной (В), кинестетической (К) и дигитальной (Д) сменяют друг друга последовательно на экране.

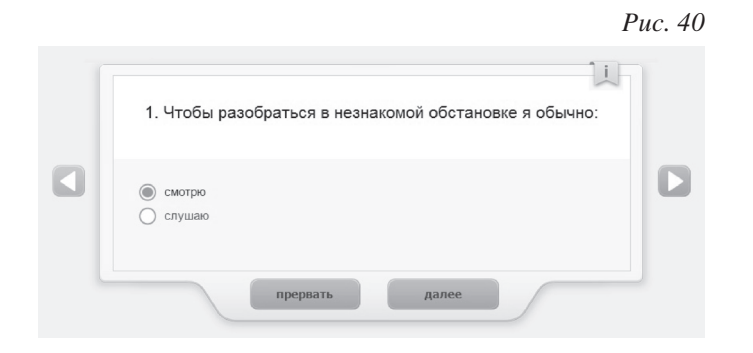

Оценка производится по принципу простого подсчета сырых баллов. *Рис. 41*

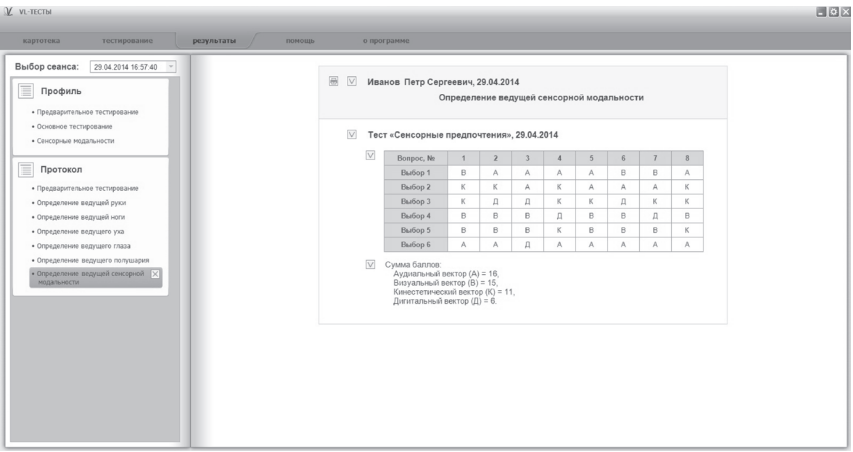

В Сенсорном Профиле теста Василевой отображается в графическом виде соотношение между сенсорными модальностями.

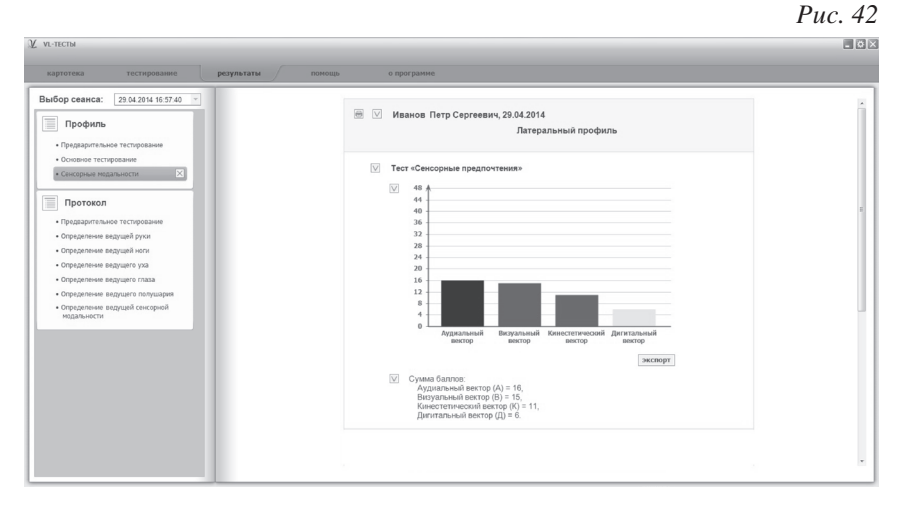

# Диагностика доминирующей перцептивной модальности (С. Ефремцева).

Диагностика доминирующей перцептивной модальности С. Ефремцева служит для определения ведущего типа восприятия: аудиального, визуального или кинестетического.

В программе представлен компьютерный вариант теста с бальной оценкой от 0 до 3 по каждому из вопросов, каждый из которых связан с определенным типом модальности.

- **0 нет это совсем не так (никогда)**
- **1 скорее да чем нет (редко)**
- **2 да, это похоже на правду (иногда)**
- **3 да, это именно так (часто)**

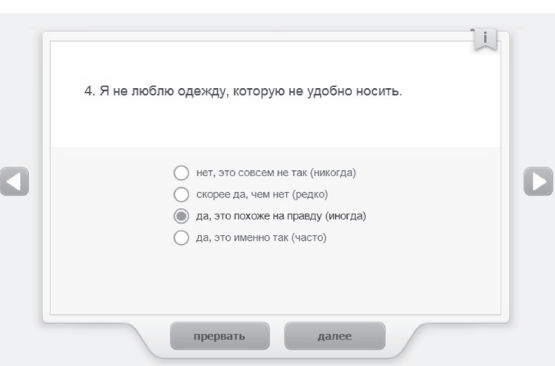

*Рис. 43*

По каждому из типов суммируются баллы, полученные в ходе выбора ответа на вопрос теста. Информация представляется в виде сырых баллов и гистограммы Теста Ефремцева.

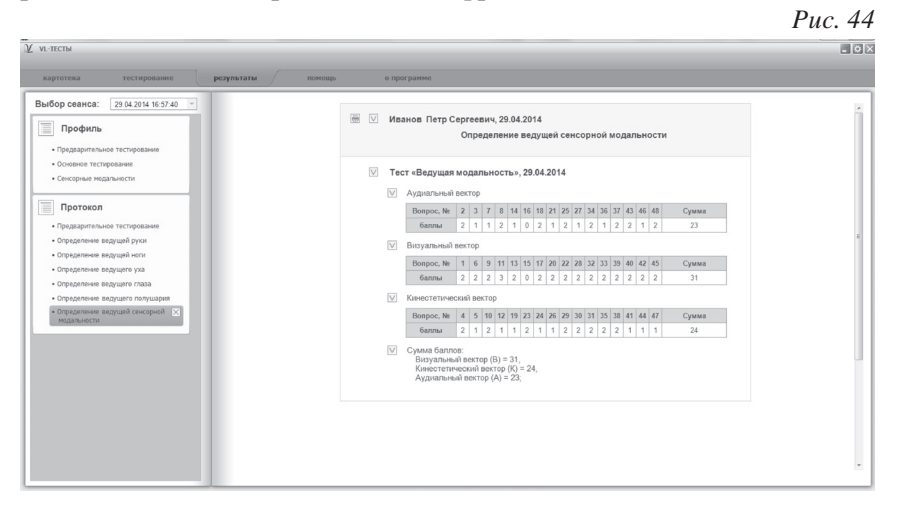

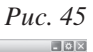

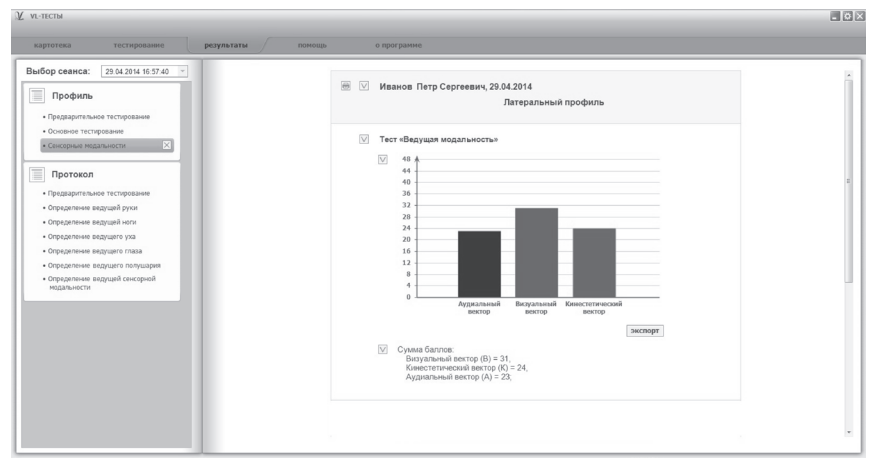

## РЕЗУЛЬТАТЫ ТЕСТИРОВАНИЯ

В методике автоматизированного исследования индивидуального латерального профиля результаты тестирования представлены в двух вариантах: в виде подробного протокола исследования и в виде обобщенного графического профиля. Результаты Предварительных проб и Основного тестирования представляются отдельно. «Индивидуальный Латеральный Профиль» - результат анализа всех проведенных в разделе Основное тестирование тестов на латеральность.

Кроме того, строится гистограмма по результатам тестов на определение ведущей сенсорной модальности – отдельно для теста С. Ефремцева и теста Н. Васильевой.

## Протокол тестирования (автоматическая фиксация и расчет результатов исследования)

В Протоколе собрана полная информация о процессе тестирования. Сохраняются в неизменном виде все результаты по всем разделам тестирования, во всех деталях с введенными специалистом, в процессе тестирования, в соответствующие поля комментариями. То есть, все сохраненные данные по проведенным тестированиям для каждого тестируемого.

Эта информация отображается по разделам и подразделам соответственно структуре Тестирования. Отображаются протоколы Предварительного тестирования, Основного тестирования и раздела Ведущая сенсорная модальность. При необходимости специалист может распечатать полный протокол исследования или отдельные части его, сделав отметки в соответствующих полях.

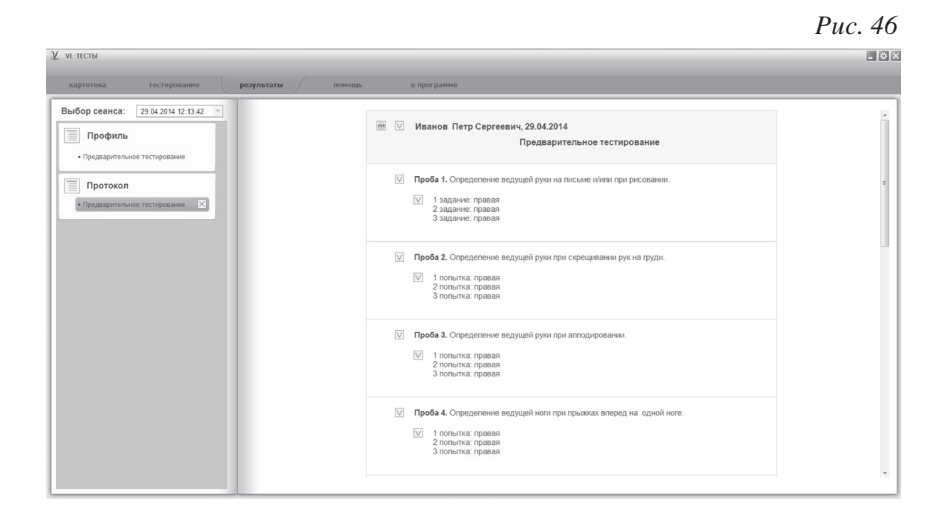

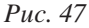

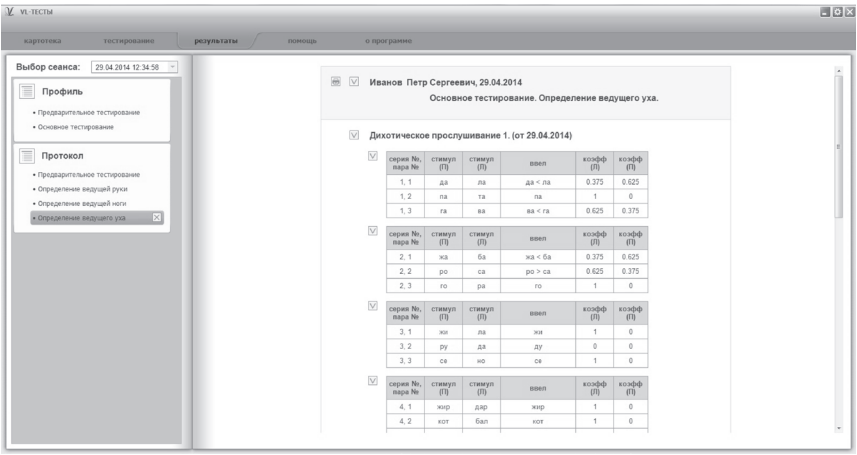

## Профиль (графическое представление результатов проведенного исследования)

В Профиле отображается информация, полученная в ходе тестирования в графическом виде, в форме гистограмм отдельно для Предварительных проб, Основного тестирования и Сенсорных модальностей.

Гистограмма по всем подразделам Основного тестирования и является **Индивидуальным Латеральным Профилем**.

Она имеет следующий вид. Сверху вниз расположены гистограммы процентного соотношения лево-правосторонней асимметрии. Под гистограммой располагается Формула латеральности, где заданная последовательность букв П и Л отображают латеральность соответственно полушарий, рук, глаз, ушей и ног. Буква Р – обозначает равнозначность.

Ниже формулы располагается Интерпретация Индивидуального Латерального Профиля (см. Методические рекомендации).

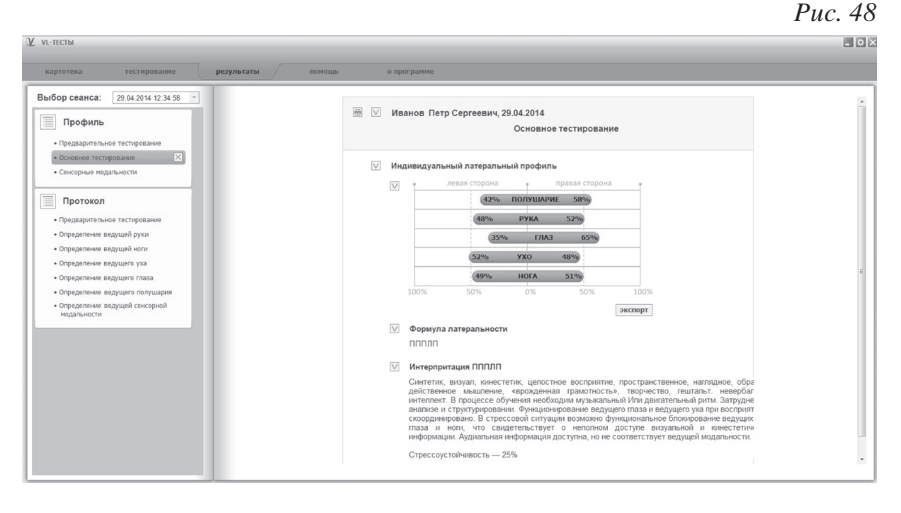

Сенсорные модальности в Результатах имеют собственное графическое представление. Для каждого теста отдельно строится гистограмма. Она отображает отношения между каналами восприятия информации, выраженные в баллах, полученных в ходе тестирования по тестам С. Ефремцева и Н. Васильевой.

**56**

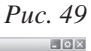

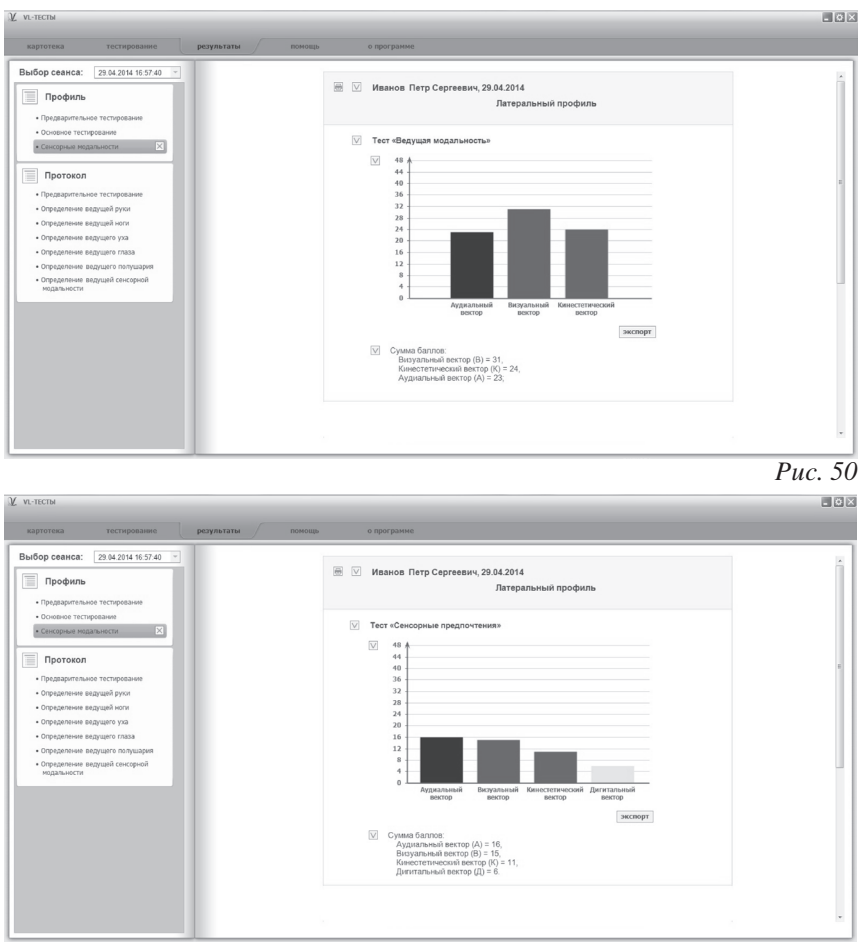

## ЗАКЛЮЧЕНИЕ

Использование результатов тестирования Методики автоматизированного исследования индивидуального латерального профиля в практической деятельности позволяет:

1. Индивидуализировать образовательный процесс в любом возрасте.

2. Определить вектор развития индивидуальных способностей.

3. Сформировать индивидуальный прогноз академической успеваемости и профессиональных достижений.

4. Определить направления для профессиональной ориентации и профессионального отбора.

5. Прогнозировать вероятный паттерн поведения человека в стрессовых ситуациях.

Использование Методики автоматизированного исследования индивидуального латерального профиля оптимизирует работу психологов и педагогов при выборе или создании сбалансированных с точки зрения психофизиологии и психогигиены программ обучения или психологической коррекции, с учетом индивидуальных особенностей реактивности человека.

### ЛИТЕРАТУРА

1. *Бережковская Е. Л., Голод В. И., Туровская З. Г.* Сенсорная асимметрия у здоровых и больных логоневрозом. — Вопросы психологии, 1980, № 1,с. 57—63.

2. *Брагина Н. Н., Доброхотова Т. А.* Функциональные асимметрии человека. М.: Медицина, 1988. 237с.

3. *Васильева Н. Л.* Репрезентативные системы и их роль в формировании взаимоотношений в семьях детей и подростков с пограничными нервно-психическими расстройствами. / Дисс-ция на соиск. уч. степ. канд. психол. наук. Психоневрологический институт им. В. М. Бехтерева, СПб., 1997.

4. *Елисеев О. П.* Практикум по психологи личности. 3-е изд., перераб. — Спб.: Питер, 2010. — 510 с.

5. *Ильин Е. П.* Дифференциальная психофизиология. – СПб.: Питер,  $2001 - 464$  c.

6. *Ильин Е. П.* Психология индивидуальных различий / Серия «Мастера психологии». СПб.: Питер, 2004. — 701 с.

7. *Литинский Г. А.* Функциональная асимметрия глаз // Русский офтальмологический журнал. 1929. Т.9. С. 10-14.

8. *Матова М. А.* Формирование асимметрии и симметрии зрительного восприятия в процессе практической деятельности человека // Вопр. психол. 1980. — № 1. — С. 64–72.

9. *Назын-оол М. В., Будук-оол Л. К.* Функциональная асимметрия мозга и обучение: этнические особенности. Изд-во: «Академия Естествознания», 2010.

10. Психологическая диагностика: Учеб. пособие. / *Под ред. К. М. Гуревича и Е. М. Борисовой.* - М.: Московский психолого-социальный ин-тут; Воронеж: НПО «МОДЭК», 2001. - 368 с.

11. *Силина Е. А., Евтух Т. В.* Межполушарная асимметрия и индивидуальные различия Перм. гос. пед.ун-т. – Пермь, 2004. – 136с.

12. *Сиротюк А. Л.* Обучение детей с учетом психофизиологии. М.: ТЦ «Сфера», 2001. - 128 с.

13. *Сиротюк А. Л.* Индивидуальный латеральный профиль как основа индивидуалности человека в творчестве, стрессе, обучении и профессиональной ориентации / Учебно-методическое пособие. Санкт-Петербург. НПФ Амалтея. 2014

14. *Суворова В. В., Туровская З. Г., Бережковская Е. Л.* Некоторые феномены периферического зрения. — Вопросы психологии, 1976, №6, с. 114 — 117.

15. *Эйдемиллер Э. Г., Юстицкис В.* Психология и психотерапия семьи. 4-е изд. – СПб: Питер, 2008. - 672 с.

16. *Annet M.* Distribution of manual asymmetry // Brit. J. Psychol. 1972. V. 63. P. 343-358

17. *Kimura D.* Cerebral dominance and perception of verbal stimuli. — Canad. J. Psychol., 1961, vol. 5.